System Advantages for You

# **BOM for Windows Ver.8.0 製品機能紹介資料**

SR1対応版 2024年3月 セイ・テクノロジーズ株式会社

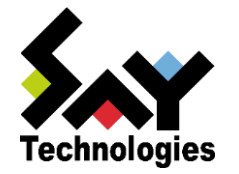

### 会社概要

### システム管理者やパートナーに利便性のある製品を市場に提供するための メッセージ「System Advantages for You」を企業ミッションとしております。

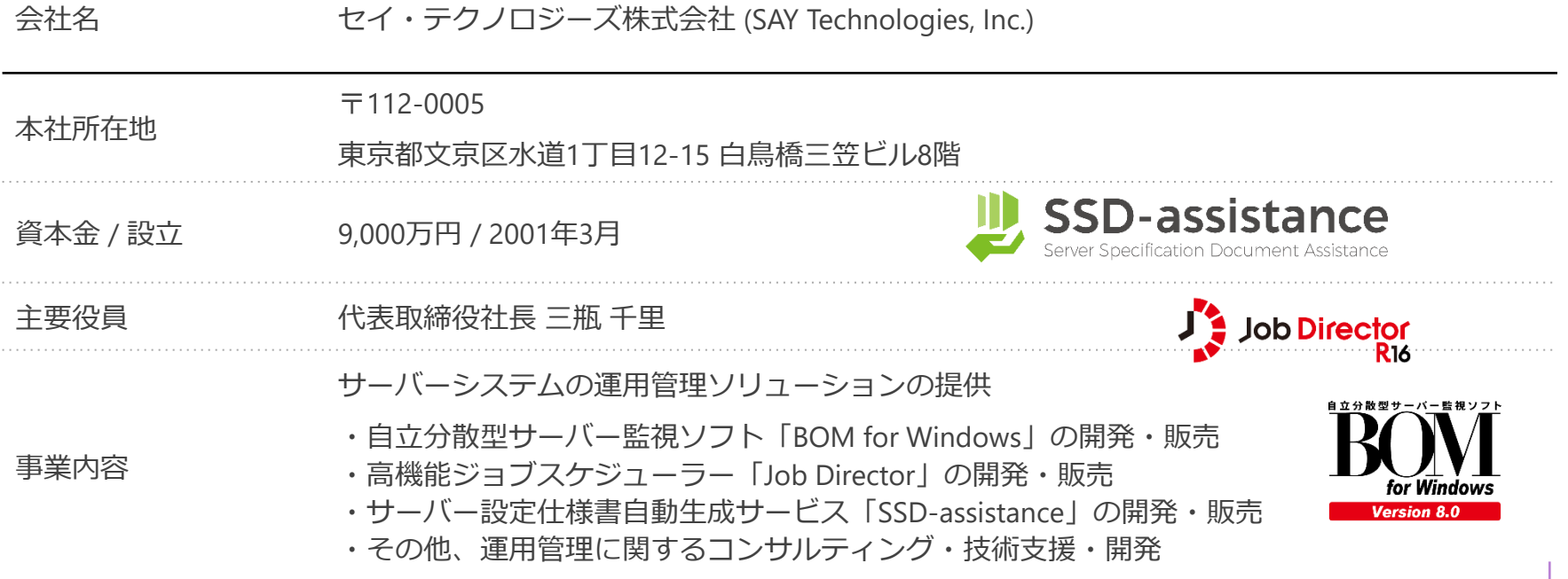

A g e n d a

BOM for Windows とは<br>
今までのBOMの歩みと4つの作

今までのBOMの歩みと4つの特長をご紹介

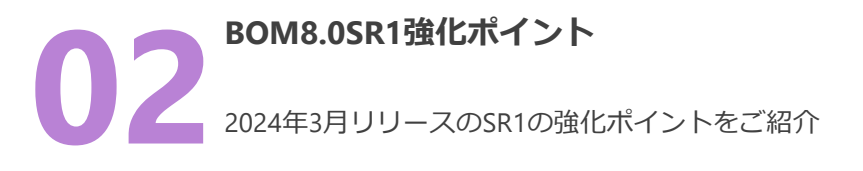

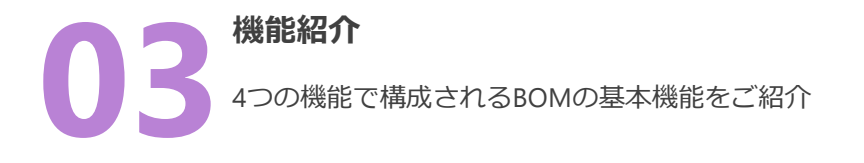

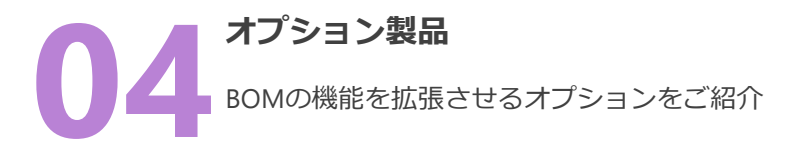

導入目的や予算などにあわせて、2つのライセンス体系か ら選択可能

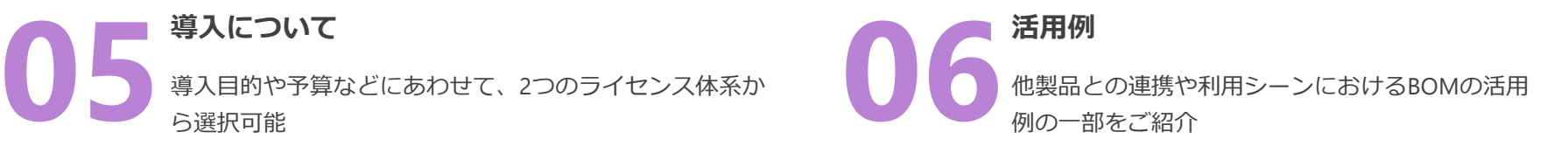

# 01. BOM for Windowsとは

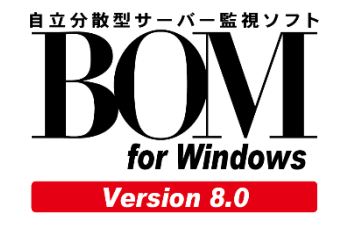

## 監視ソフトウェア「BOM」の歩み

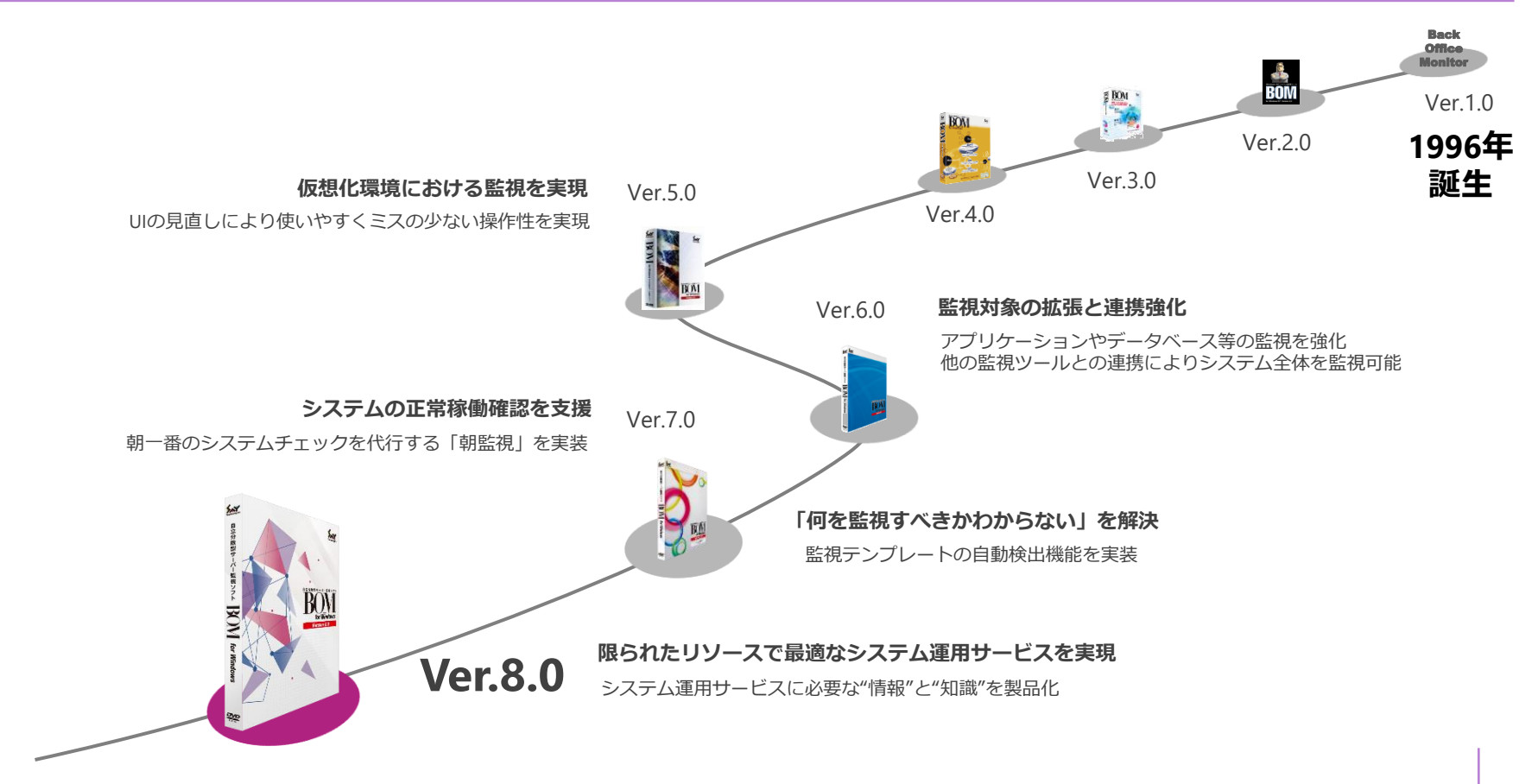

## B O M の 特 長

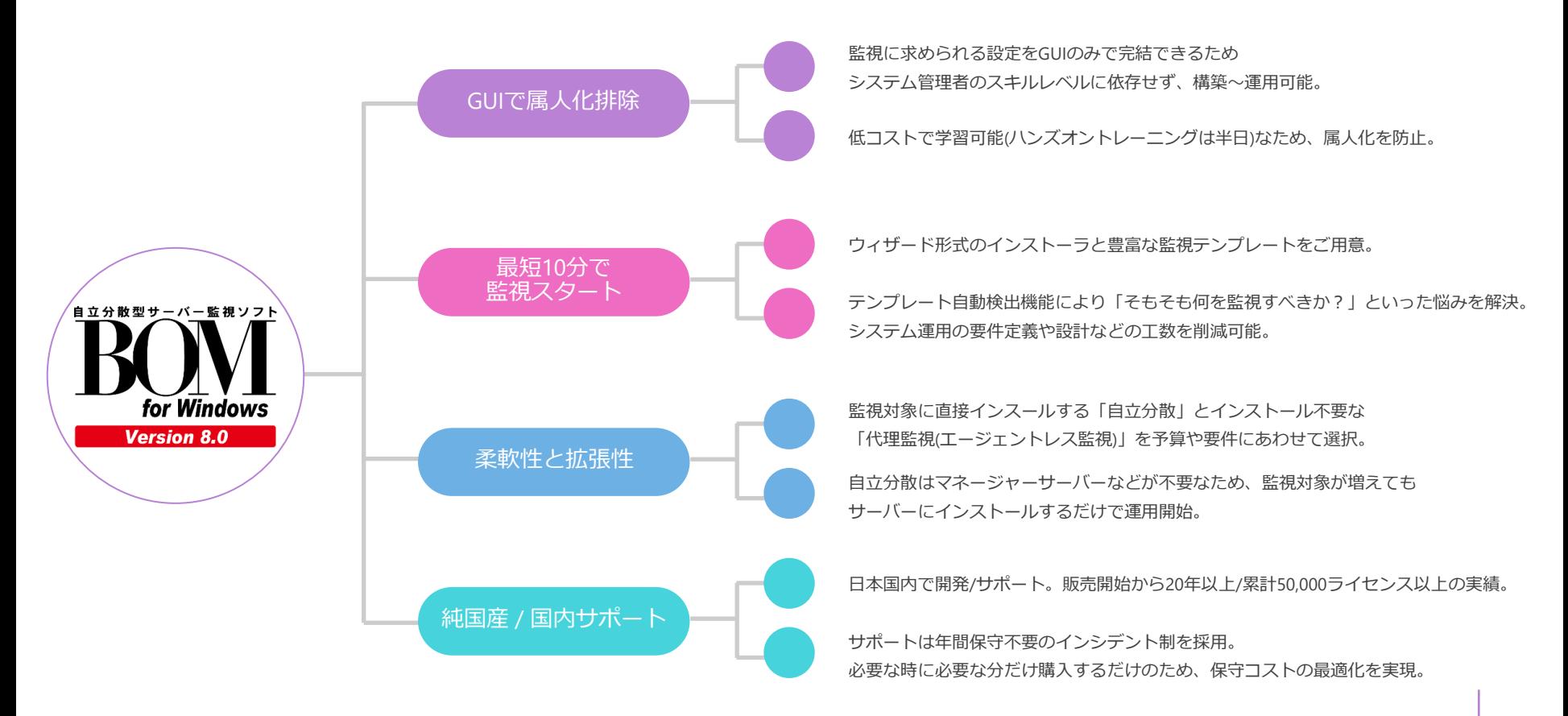

## こだわり抜いた G U I で 属 人 化 排 除

GUIのみで完結でき、システム管理者のスキルレベルに依存しないため、属人化を排除

#### 工数のかかるWindowsイベントログの監視についても 一度検知したイベントログは、履歴一覧からGUIで除外可能

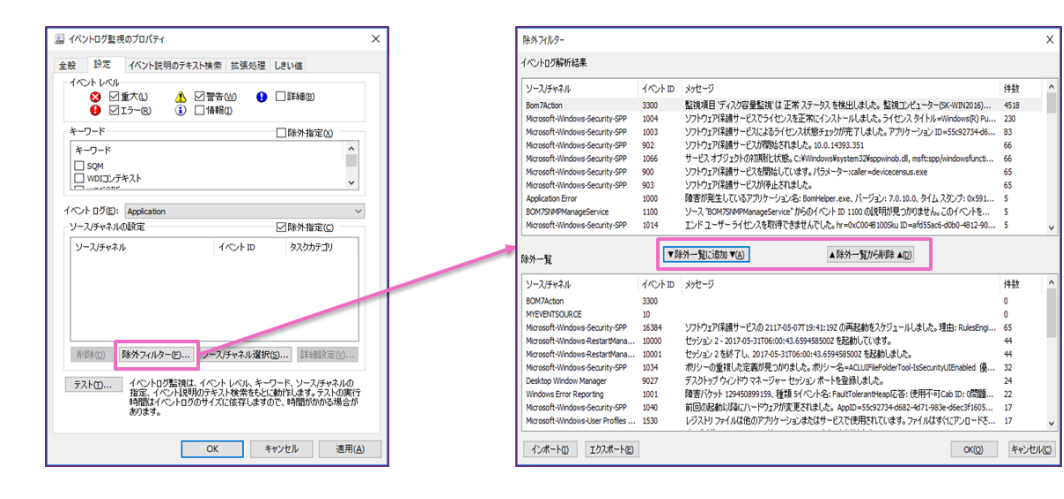

#### 監視結果だけでなく設定画面もGUI設定

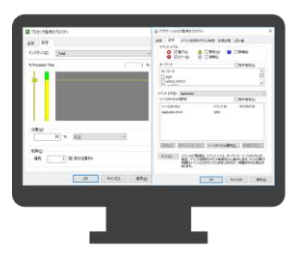

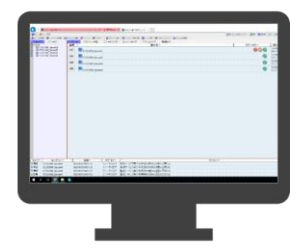

7

クリックのみ!最短 1 0 分 で 監 視 ス タ ー ト

ウィザード形式のインストーラと豊富に用意された監視テンプレートを利用することで最短 10分で監視をスタート。

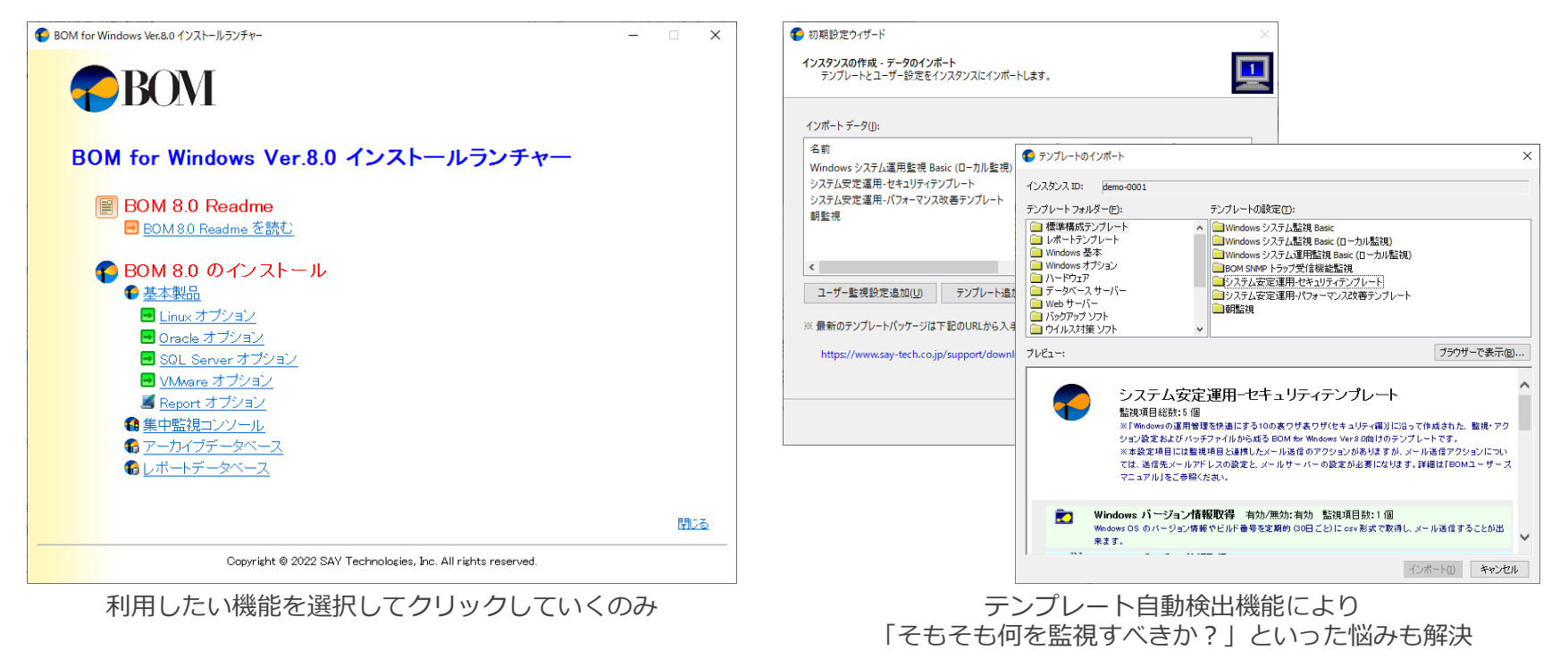

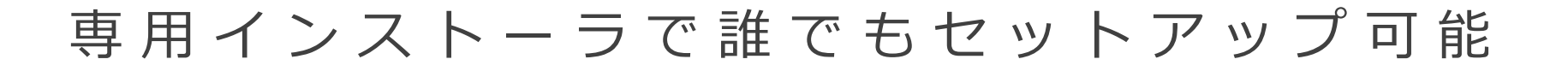

あらかじめ設定したBOMの設定情報ごとインストールできる専用インストーラを作成。対象 のサーバー上でインストーラを実行するだけで、インストールから設定、ライセンス認証ま で完了。

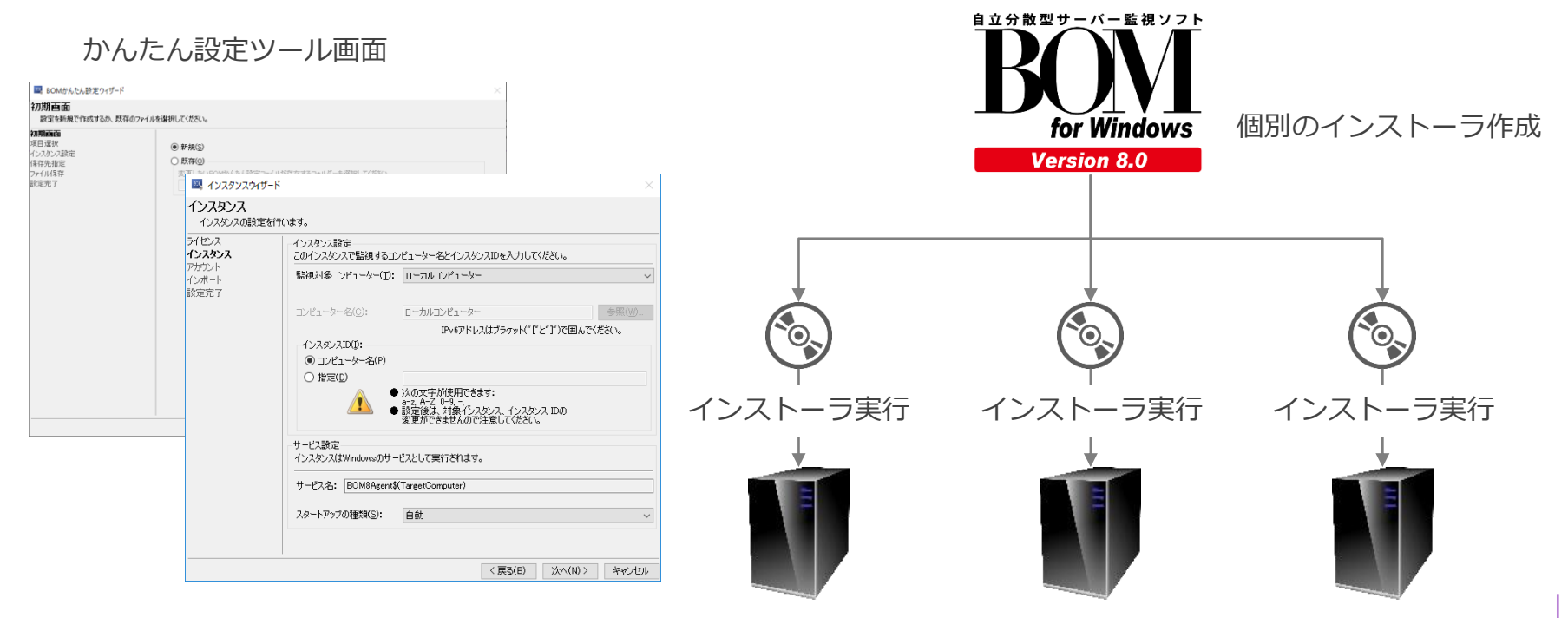

### 自立分散

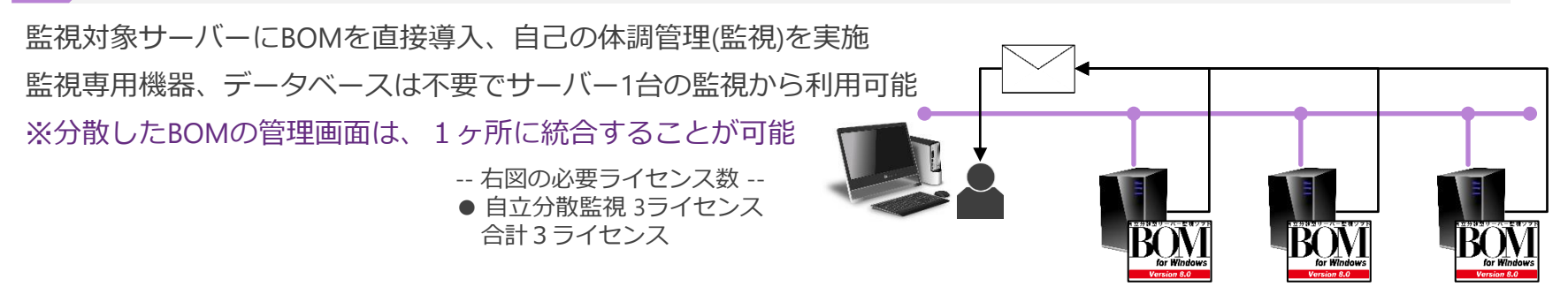

### 代理監視(エージェントレス監視)

監視対象サーバーにBOMを導入することなく、監視を行うことが可能 自立分散型と機能に差異はなく、1台 対 N台の監視構成が可能 ※BOMの管理画面は監視元サーバーのみに存在

- -- 右図の必要ライセンス数 --
- 自立分散監視 1ライセンス
- 代理監視 2ライセンス 合計3ライセンス

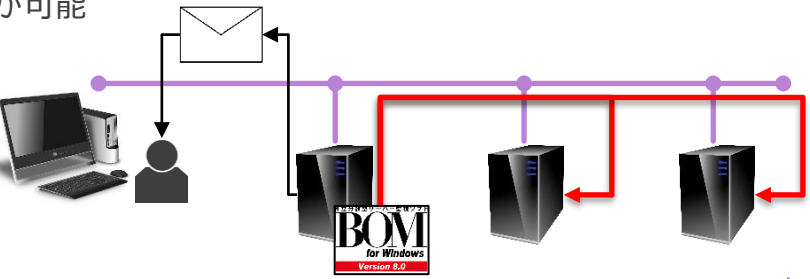

柔 軟 性 と 拡 張 性 - ネ ッ ト ワ ー ク 構 成 例

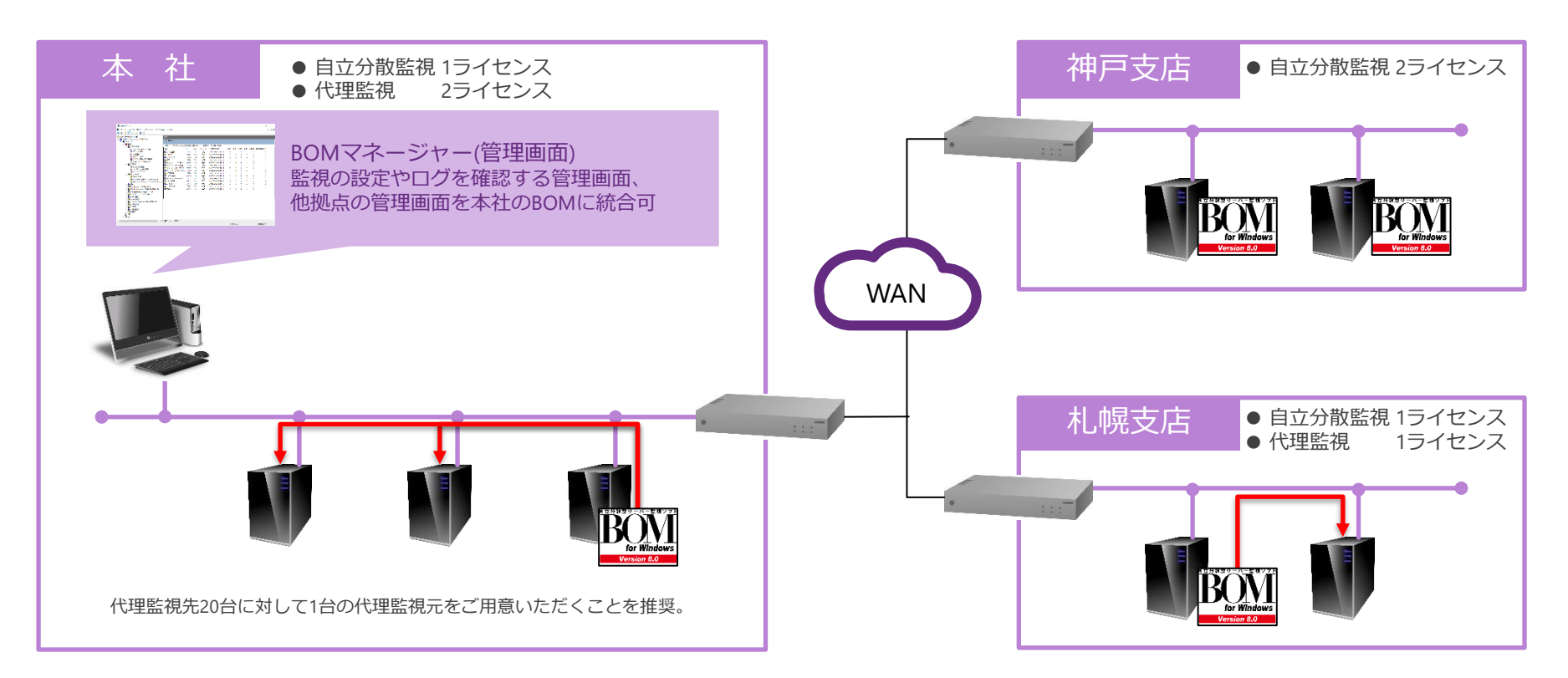

(**黒 線**) 拠点間の通信は、20080番ポート使用。

(**赤 線**) 監視元サーバーと監視先サーバーの通信は、445番ポートと右記のTCP動的を使用。・ リモートサービス管理(RPC-EPMAP)・ リモートイベントのログ管理(RPC) ※FAQサイト内の「[代理監視に関する参考情報」](https://faq.say-tech.co.jp/bom-for-windows-ver-7-0/p559?utm_campaign=say_bom&utm_source=say_doc&utm_medium=intro_doc)をあわせてご確認ください。

## 柔 軟 性 と 拡 張 性 - 幅 広 い 監 視 範 囲

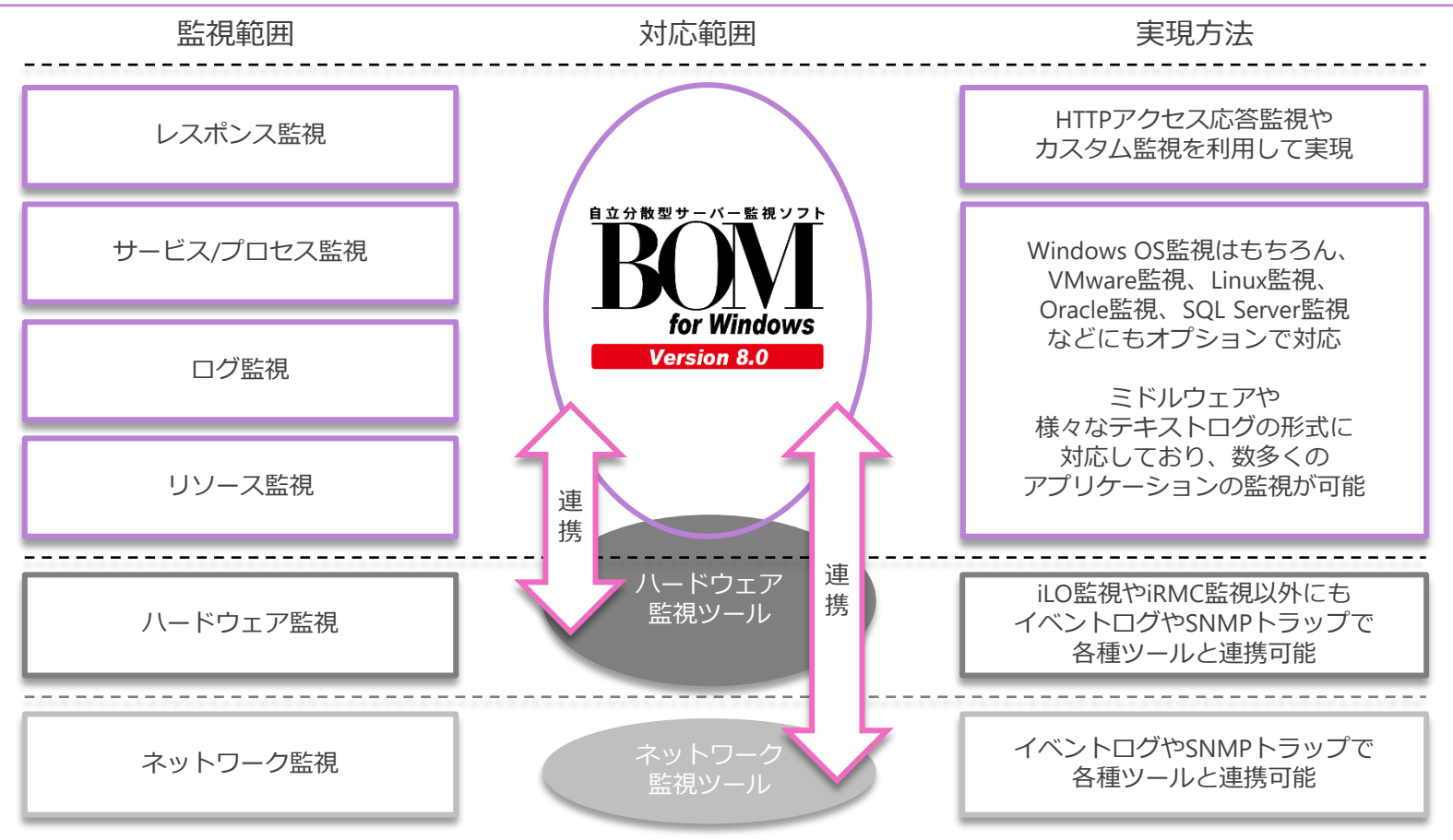

## 02. BOM8.0SR1強化ポイント

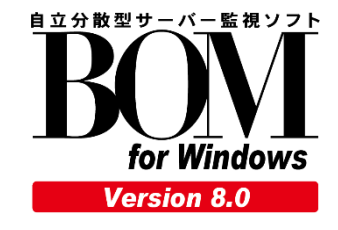

アラートフィルターの提供開始

BOMを始めとする監視ツールからの大量のアラートをログファイル込みでフィル タリングするアラートフィルターを新たに提供開始。

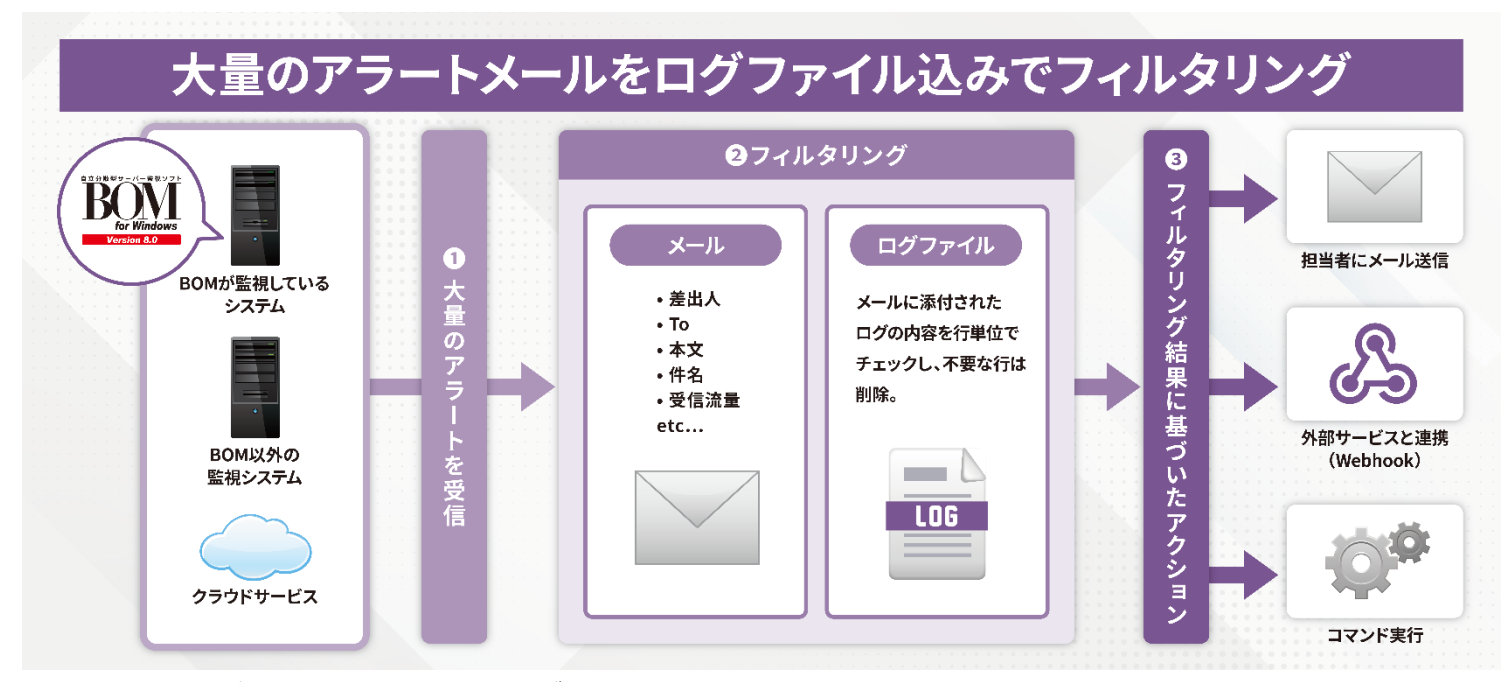

※ アラートフィルターのご利用には別途、利用登録が必要です。

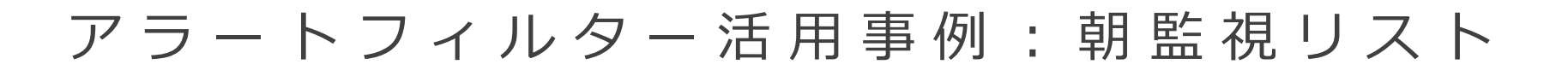

メール送信を利用した朝のサーバー稼働チェックを1つのリストに集約

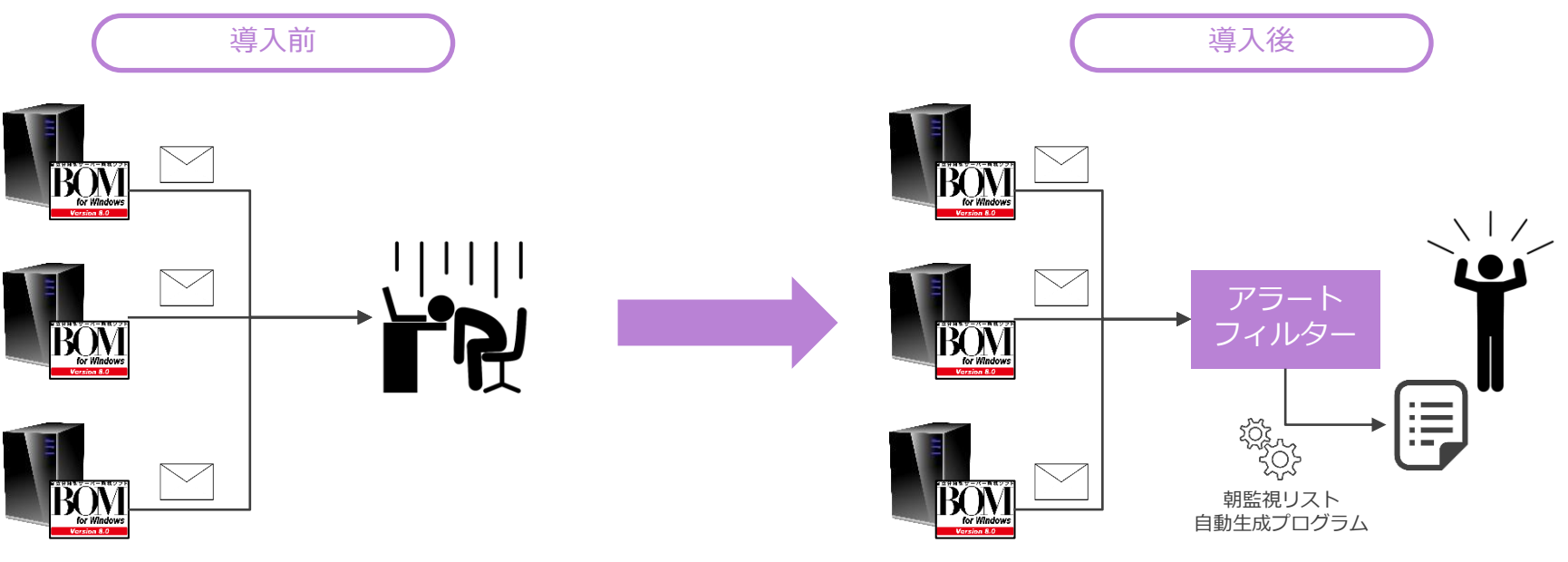

監視対象のサーバー台数分メールが届くため 見落としリスクやチェック工数が発生。

監視対象サーバーの稼働状況をリスト化。 リストを確認するだけで対象サーバーのチェックが完了。

※ 朝監視リストをご利用いただくには別途設定が必要です。詳しくは営業担当、また[はお問合わせフォーム](https://www.say-tech.co.jp/product/bom/contact?utm_campaign=say_bom&utm_source=say_doc&utm_medium=intro_doc)からご相談ください。

アラートフィルター導入支援

アラートフィルターの導入から朝監視リストの自動生成までの導入パックをご用意。

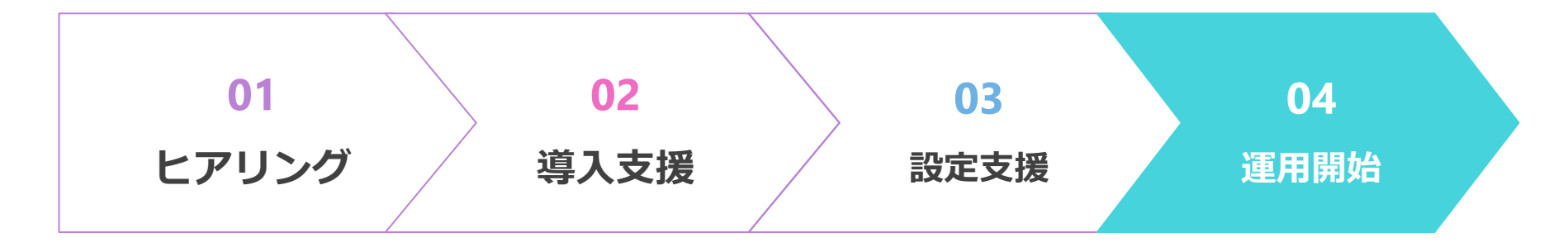

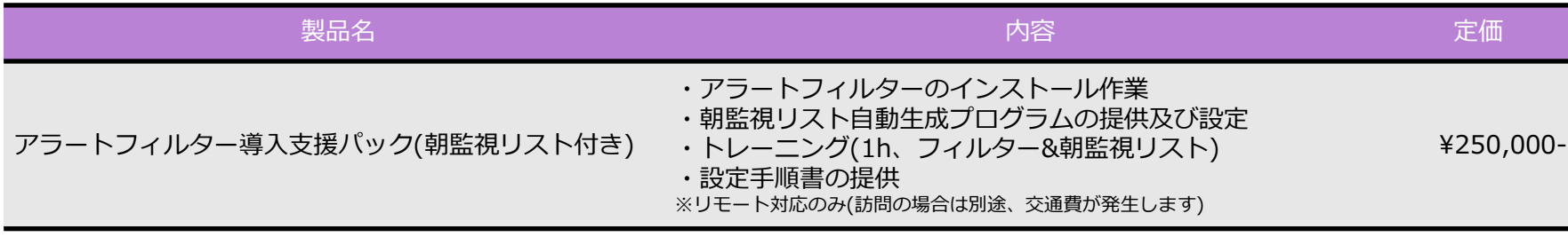

※ アラートフィルターを導入する環境にはBOM for Windowsが1ライセンス必要です。 ※ 朝監視リスト自動生成プログラムの年間保守費用(定価¥120,000-)が発生します。

## B O M 8 . 0 S R 1 強 化 ポ イ ン ト 一 覧

- 新たな環境に対応
	- Red Hat Enterprise Linux 9.x  $(9.0 \sim 9.2)$
	- VMware vSphere 8.0、VMware ESXi 8.0
	- Microsoft SQL Server 2022
- アラートフィルターを同梱
- 代理監視チェックツールを同梱
- 公開済み監視テンプレートを同梱
	- 1. Trend Micro ビジネスセキュリティ 10.0 サーバー監視テンプレート
	- 2. Trend Micro ビジネスセキュリティ 10.0 クライアント監視テンプレート
	- 3. Trellix Endpoint Security 10.7 監視テンプレート
	- 4. ESET\_PROTECT 監視テンプレート
	- 5. Trend Micro Apex One 監視テンプレート
	- 6. Acronis Cyber Protect 15 監視テンプレート
	- 7. NEC ESMPRO ServerAgent Service 1.0-1.3 監視テンプレート
	- 8. Fujitsu ServerView Agents v8\_v9 監視テンプレート
	- 9. Hitachi JP1 Server Conductor Blade Server Manager V10 監視テンプレート
	- 10. MylogStar 4 Enterprise MylogStar Server 監視テンプレート
	- 11. MylogStar 4 Enterprise MylogStar Agent 監視テンプレート

#### その他の仕様変更・機能改善や脆弱性対応などの詳細は (SR1紹介ページ)をご確認ください。

朝監視レポート

朝一番のシステムチェックを代行する「朝監視」を強化。従来のメール通知に加 えて、「朝監視結果レポート」を作成。

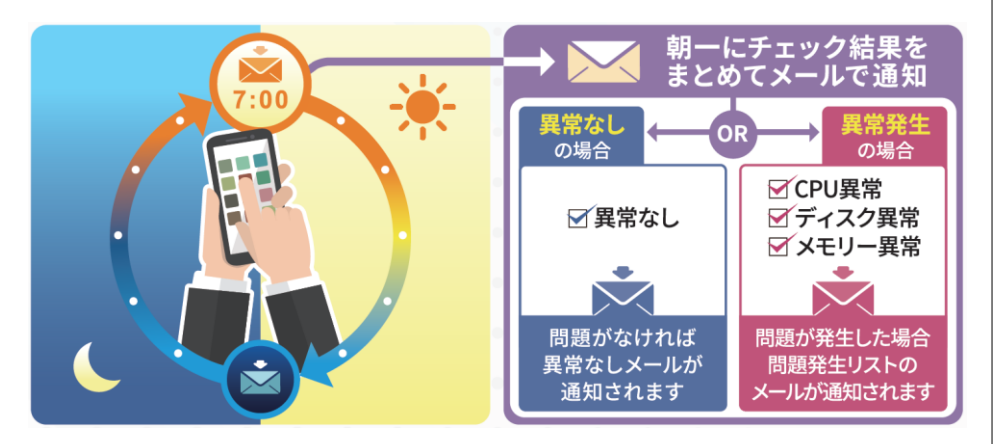

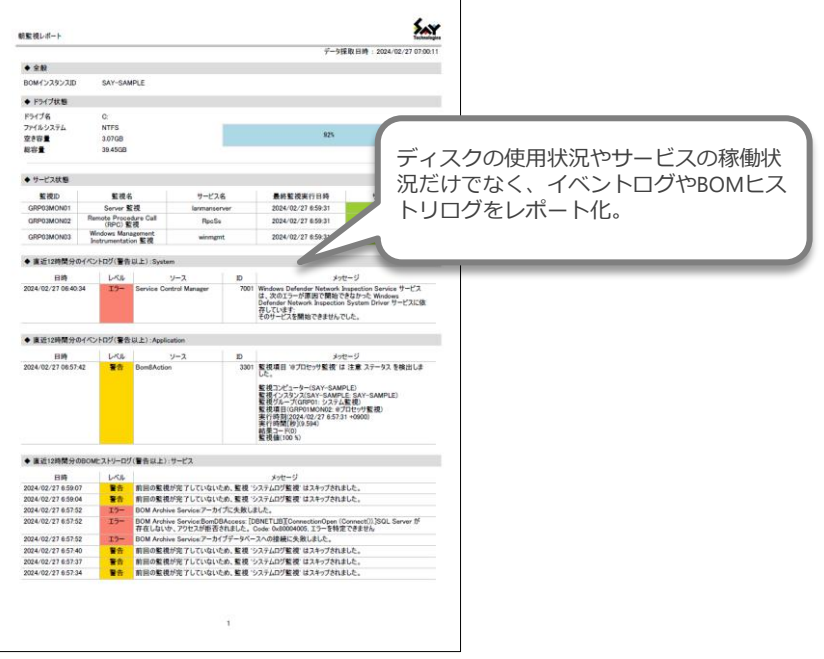

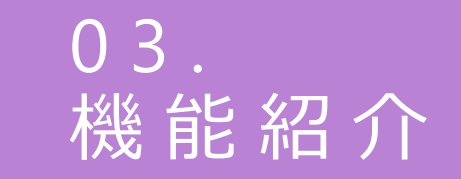

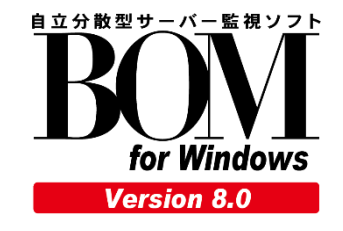

### B O M の 機 能 構 成

BOMは多彩な機能のトリガーとなる「監視」を中心に4つの機能で構成されています。

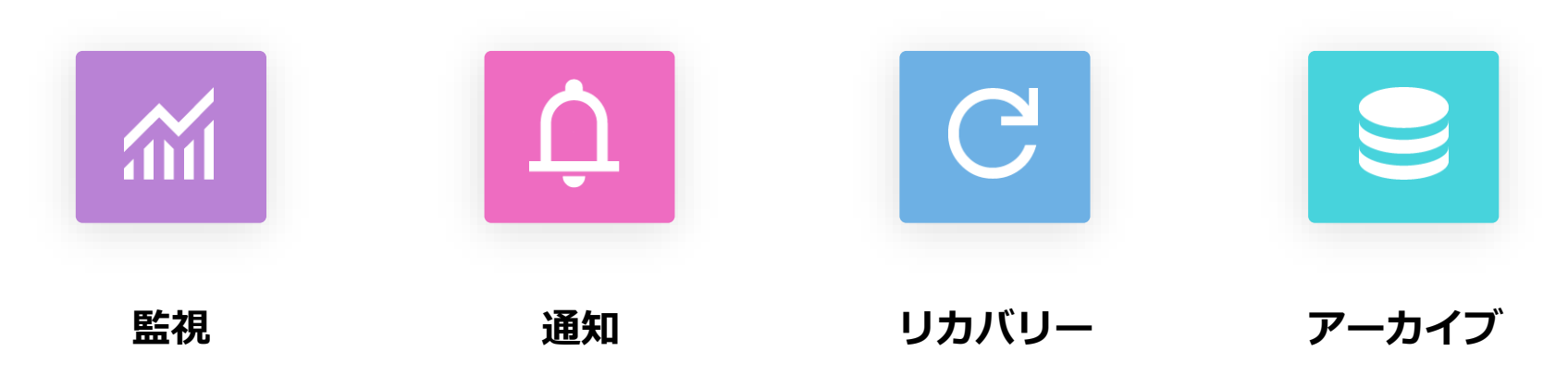

ハードウェアからネットワー ク、OS、アプリケーション、 レスポンスまで幅広く監視

メール通知はもちろんのこと SNMPトラップ送信や警告灯 の点灯など多彩な通知が可能

サービスコントロールや シャットダウン等だけでなく 監視の有効/無効も制御

監視結果だけでなく BOMが実行した通知やリカバ リーのログも蓄積可能

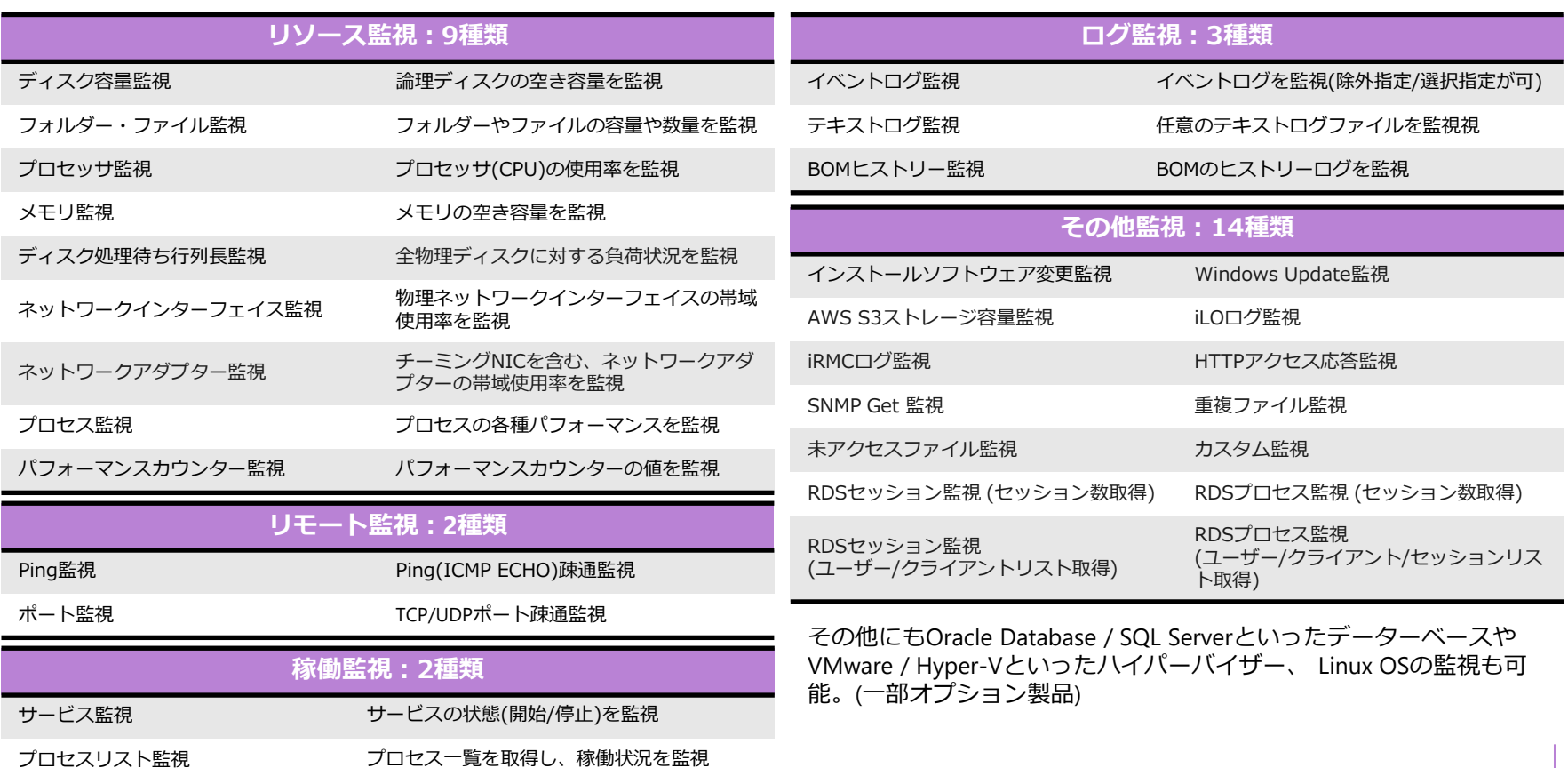

監 視 - 監 視 テ ン プ レ ー ト

「監視テンプレート」 を無償公開。

テンプレート自動検出機能により「そもそも何を監視すべきか?」といった悩みも解決。

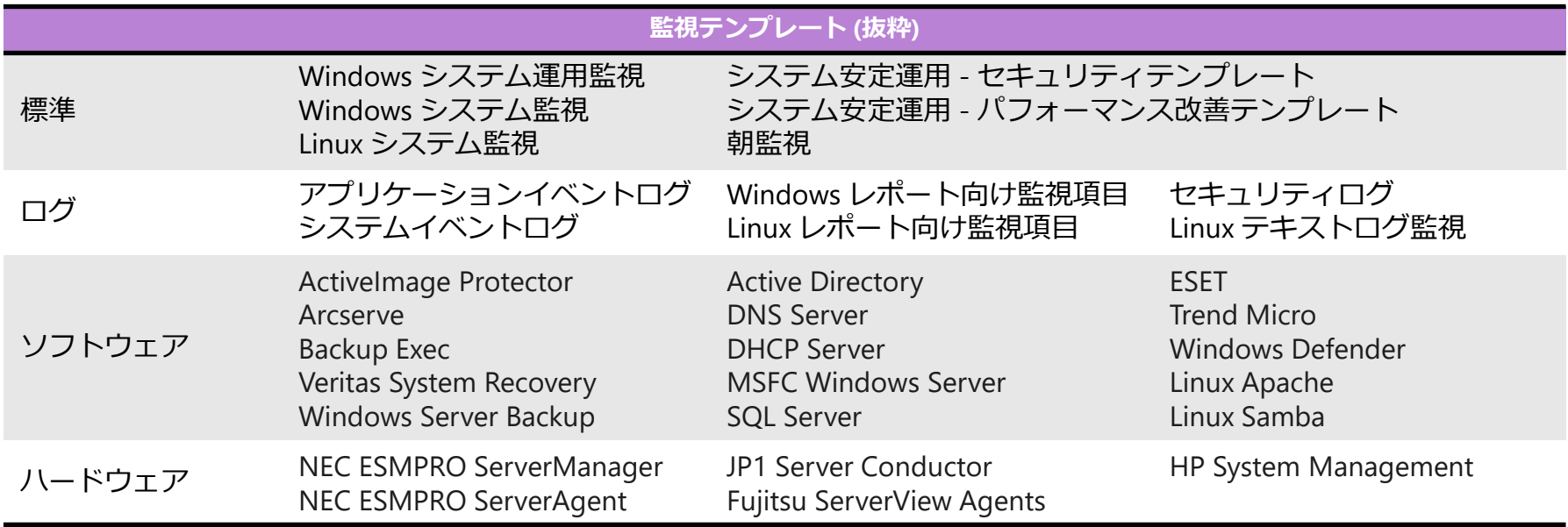

監視テンプレートは随時追加しています。最新情報は[テンプレート一覧を](https://www.say-tech.co.jp/product/bomwin80/temp-list?utm_campaign=say_bom&utm_source=say_doc&utm_medium=intro_doc)ご確認ください。

監 視 - S N M P ト ラ ッ プ 受 信 機 能

ネットワーク機器などから送信される SNMPトラップをBOMで監視可能。 受信したSNMPトラップはMIBでデコードの上、イベントログに出力後、監視。

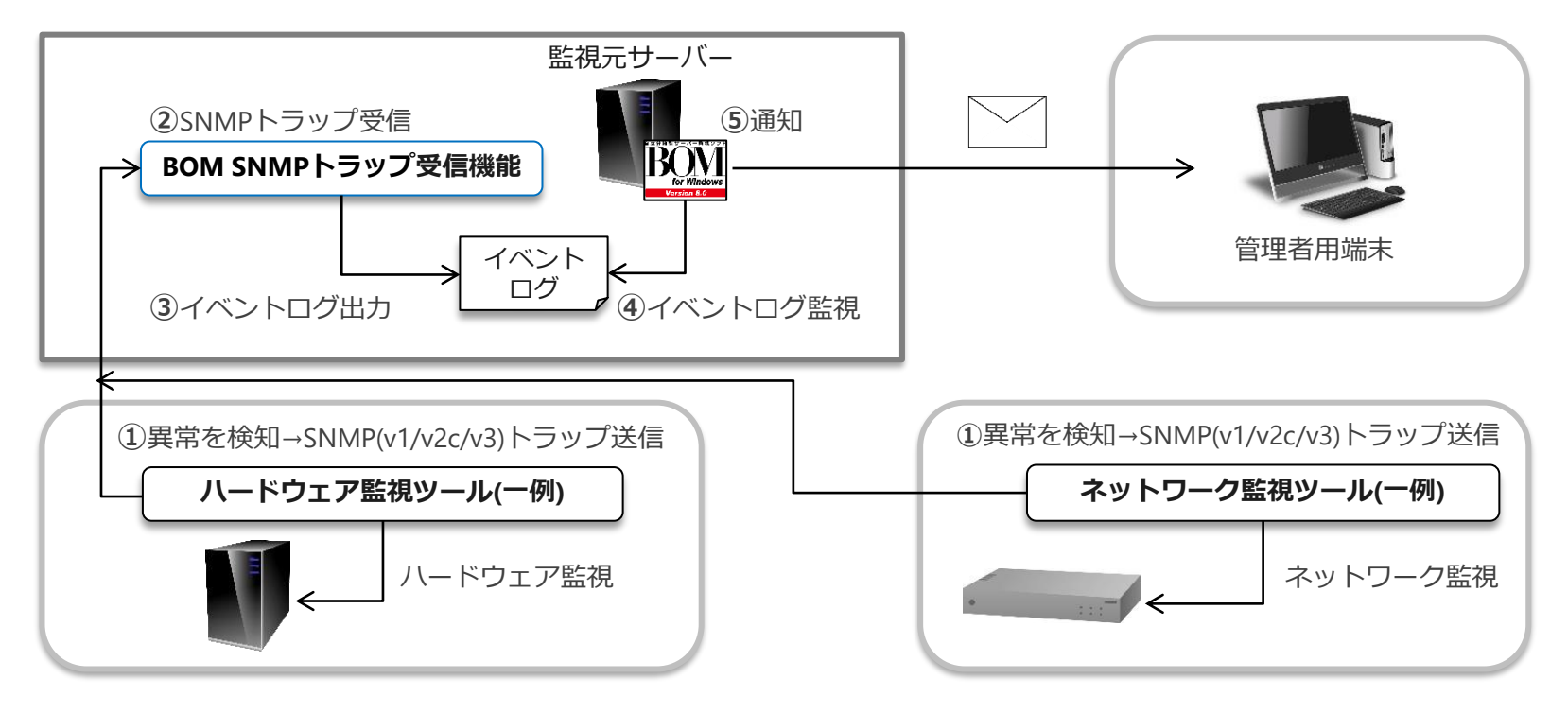

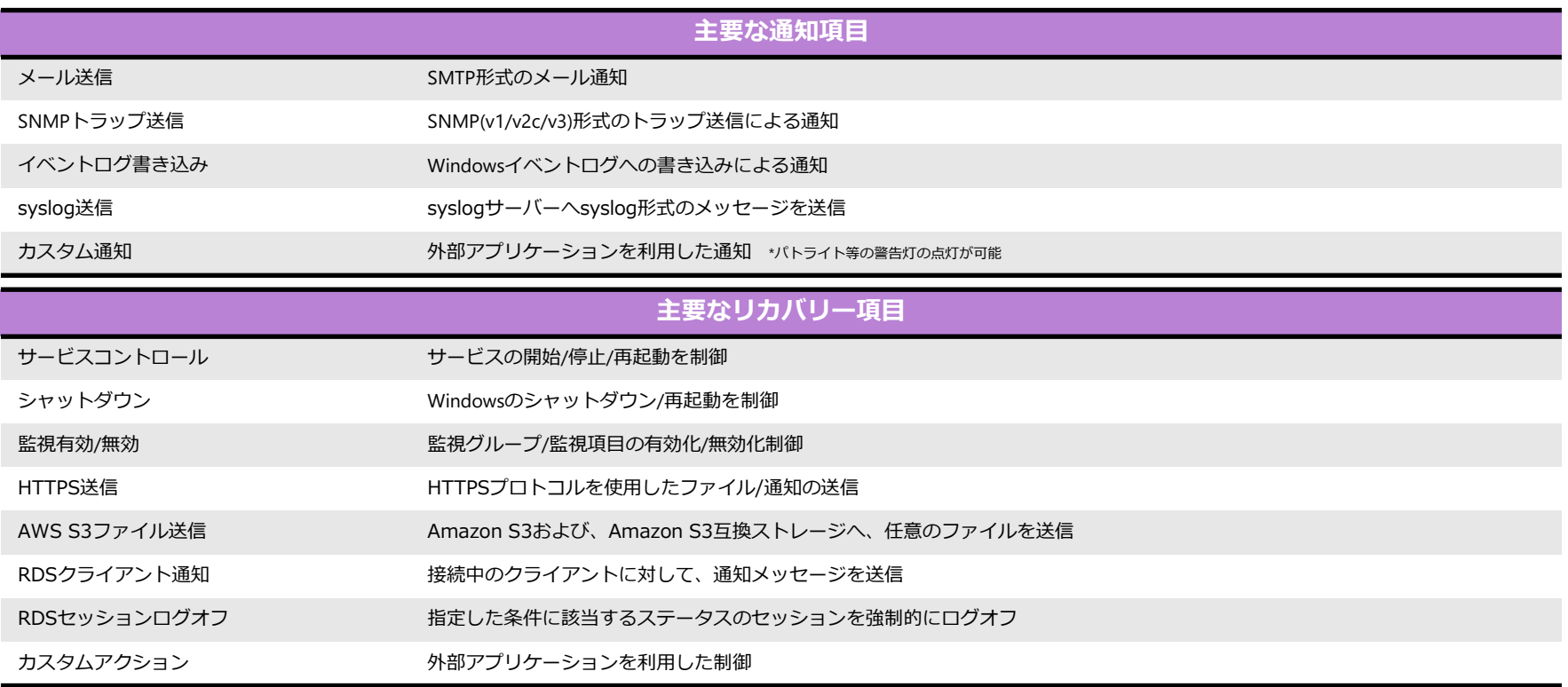

その他にもVMwareホスト/ゲストのステータス制御、Linux上でのスクリプト実行/プロセスコントロールなどが可能。(一部オプション製品)

## アーカイブ - ログの蓄積

監視項目ごとに15,000レコードまで監視ログをBOMに蓄積可能。 長期保存が必要な場合、Microsoft SQL Ser verにアーカイブ可能。

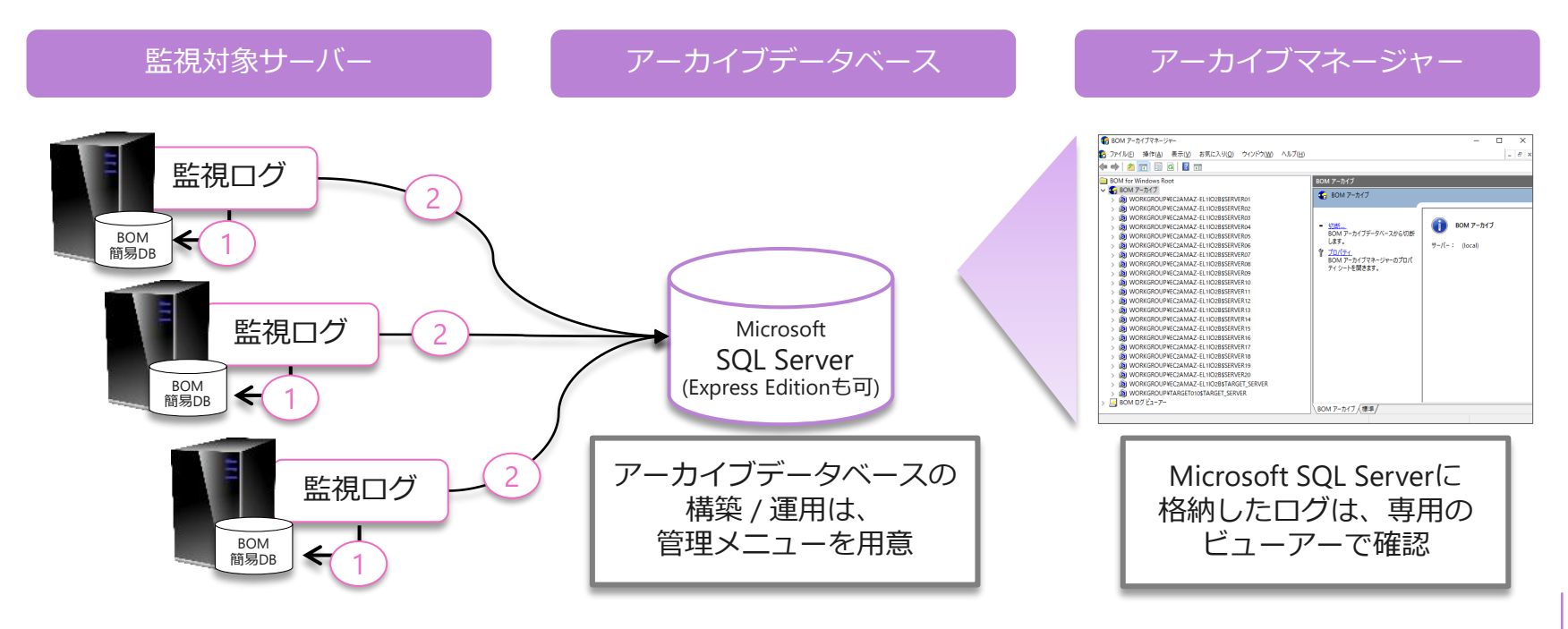

アーカイブ - ア ー カ イ ブ マ ネ ー ジ ャ ー

BOM アーカイブマネージャーでは、アーカイブデータベースに蓄積された監視データログを 監視項目ごとにリストで表示することや複数の監視項目のデータグラフを重ね合わせて表示可能。

無償版SQL Server Express Edition との組み合わせで監視データを簡単グラフ化

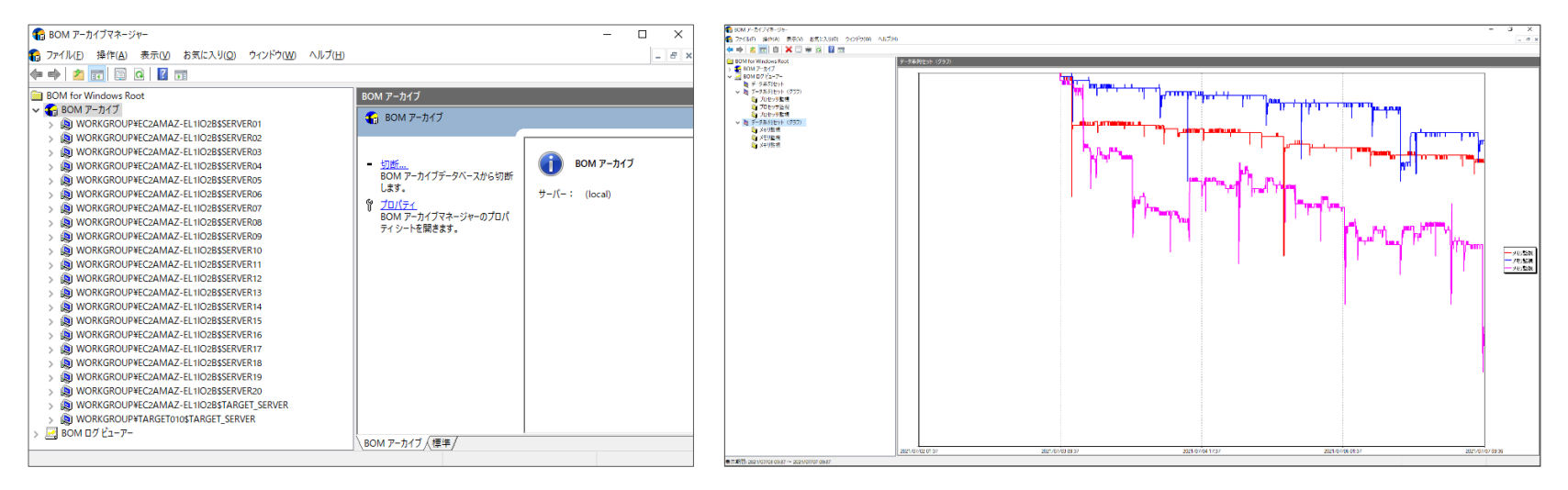

利用可能なデータベースの動作要件[はアーカイブデータベース動作要件を](https://www.say-tech.co.jp/product/bomwin80/requirements?utm_campaign=say_bom&utm_source=say_doc&utm_medium=intro_doc?id=archive)ご確認ください。

アーカイブ - レポート出力(オプション製品)

集計・自動分析するレポート出力。保守報告書としての活用可能。 Windowsだけではなく、LinuxやVMwareのレポートシートもご用意。

レポートは21種類レポートシートの中から選択して出力可能

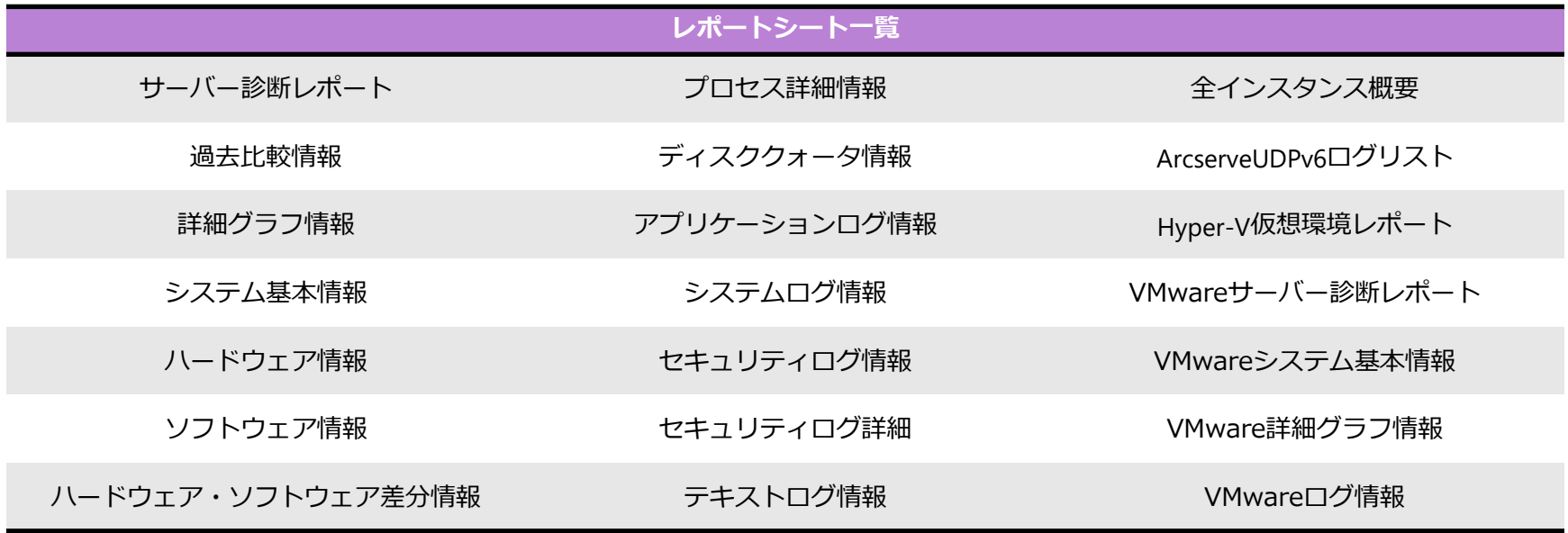

アーカイブ - レポートサンプル(オプション製品)

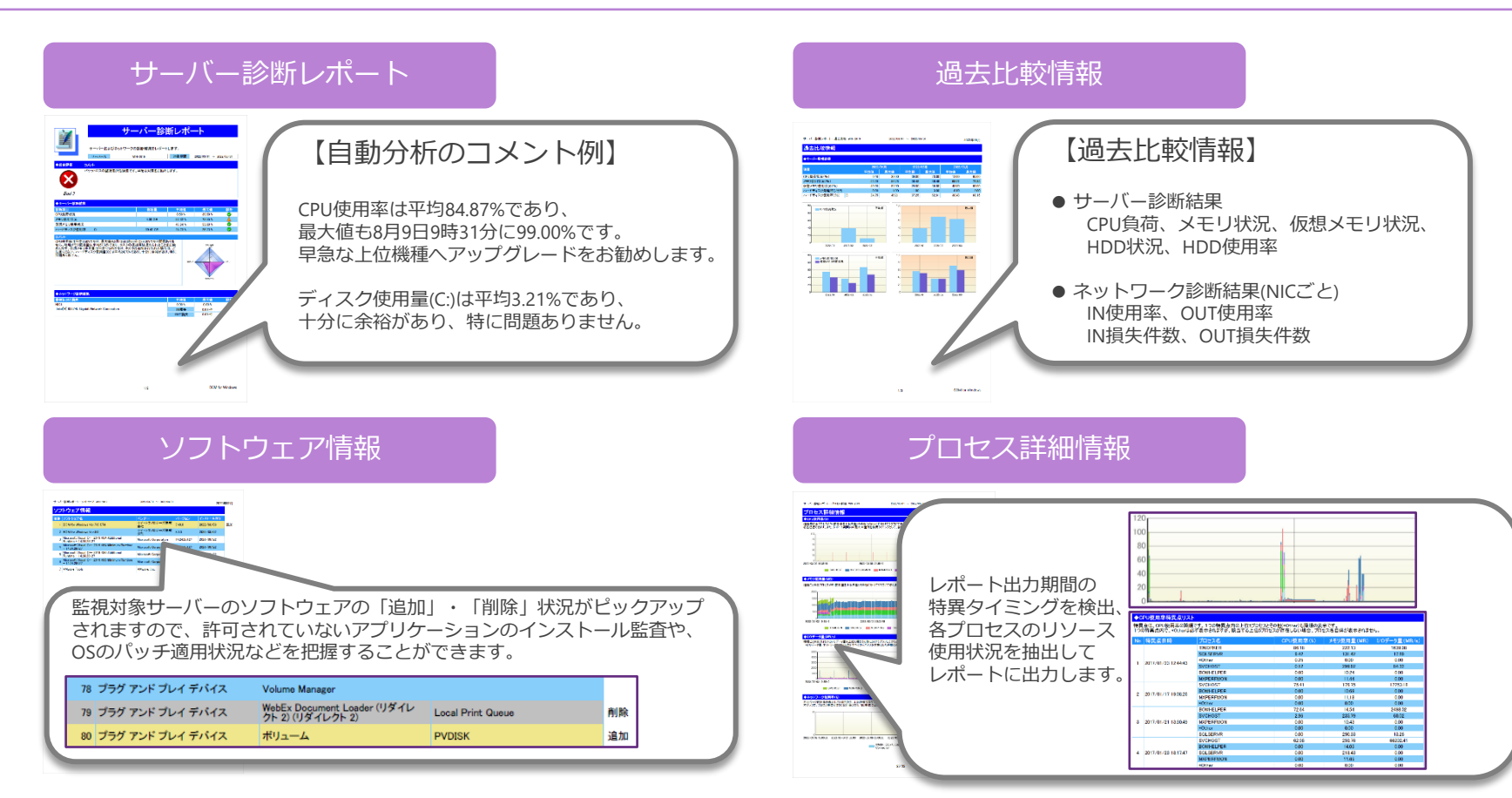

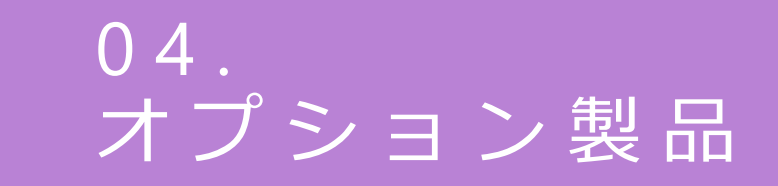

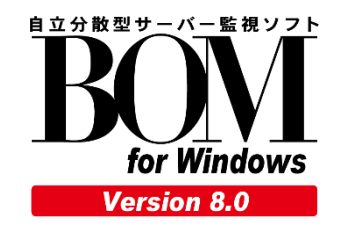

## オプション製品の機能概要

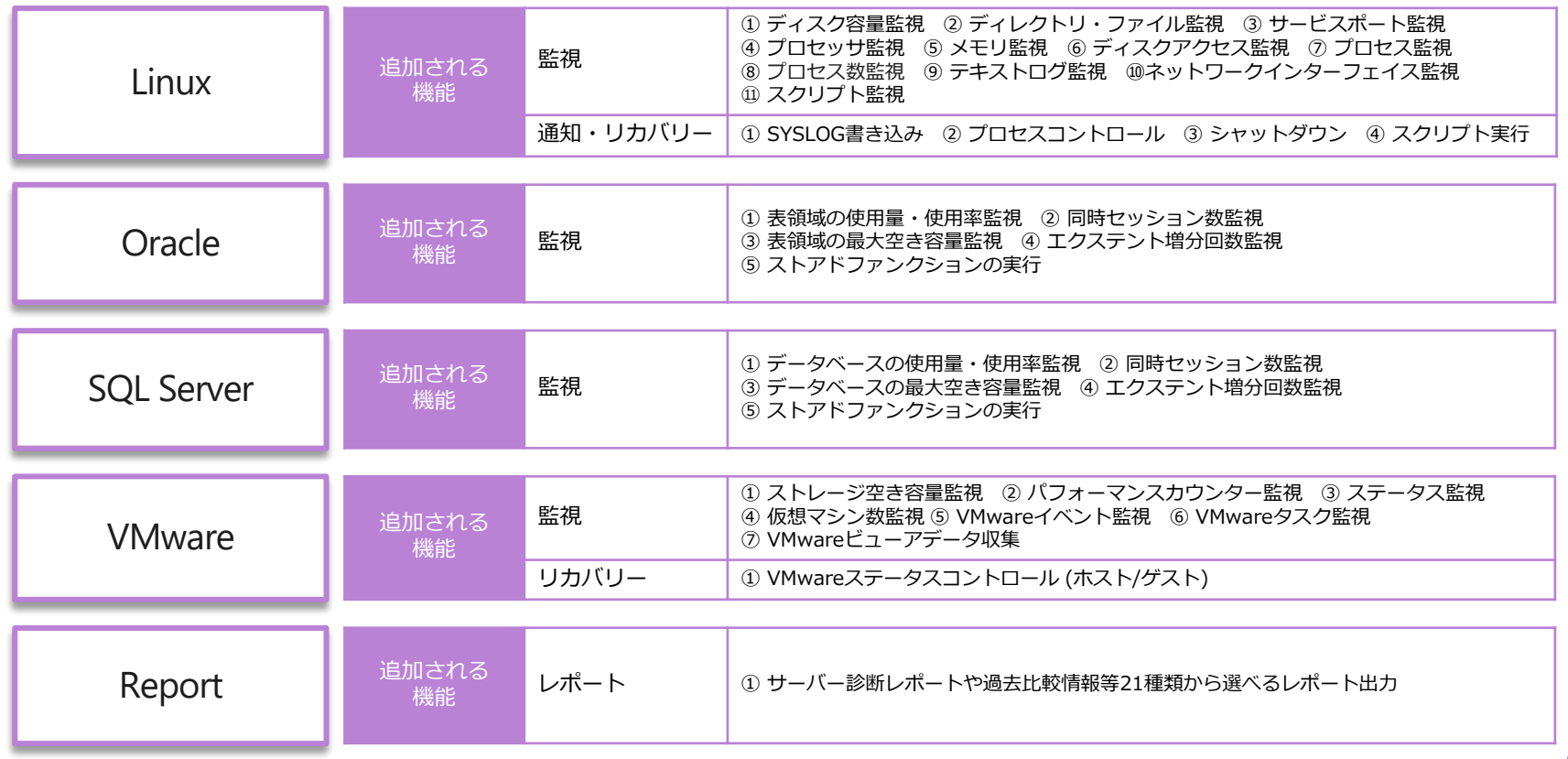

構成例 - L i n u x オ プ シ ョ ン

Windowsサーバーに導入したBOMから、SSH経由でLinuxサーバーを監視 WindowsサーバーのBOMからGUIを利用して操作を行うため、Linuxは意識不要

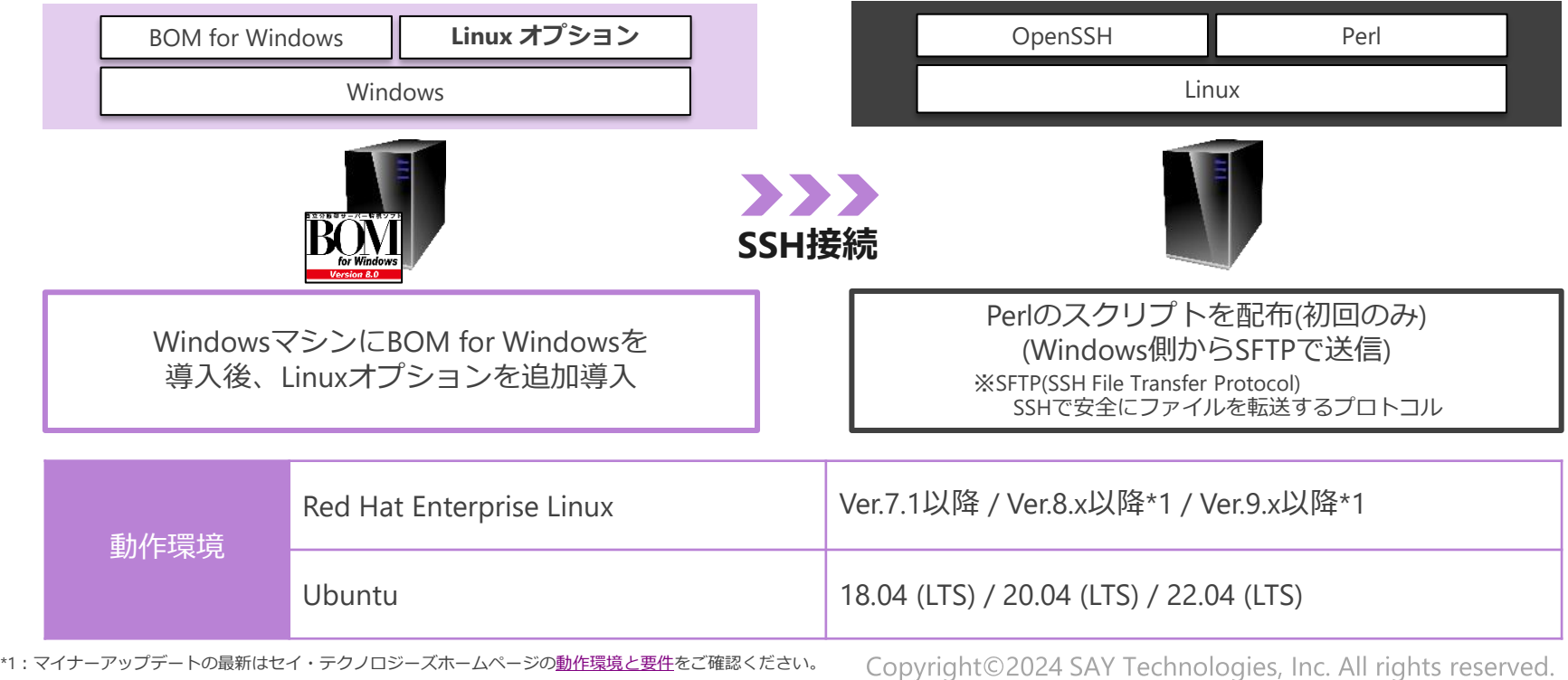

構成例 - O r a c l e オ プ シ ョ ン

Oracleデータベースサービスに接続してOracle表領域などを監視 Oracleを使用するアプリケーション目線で、Oracleデータベースの監視が可能

● 表領域 使用容量 / 使用率監視 ● 表領域 最大空き容量監視 表 | | 表領域 | 表 表領域 ● 同時ヤッション数監視 ストアドファンクション ● ストアドファンクション実行結果監視 Oracle オプション **No. 2010 12:00 12:00 12:00 12:00 以下の項目は監視テンプレートで監視可能** BOM for Windows ●サービス●イベントログ●パフォーマンスカウンター IK N **Windows** Oracle Database 21c Windows x64 動作環境 Oracle Database 19c Vindows x64

● エクステント増分回数監視

構成例 - S Q L S e r v e r オ プ シ ョ ン

ODBCドライバー経由でSOL Server サービスに接続してデータベースなどを監視 SOL Serverを使用するアプリケーション目線で、SOL Serverの監視が可能

● エクステント増分回数監視

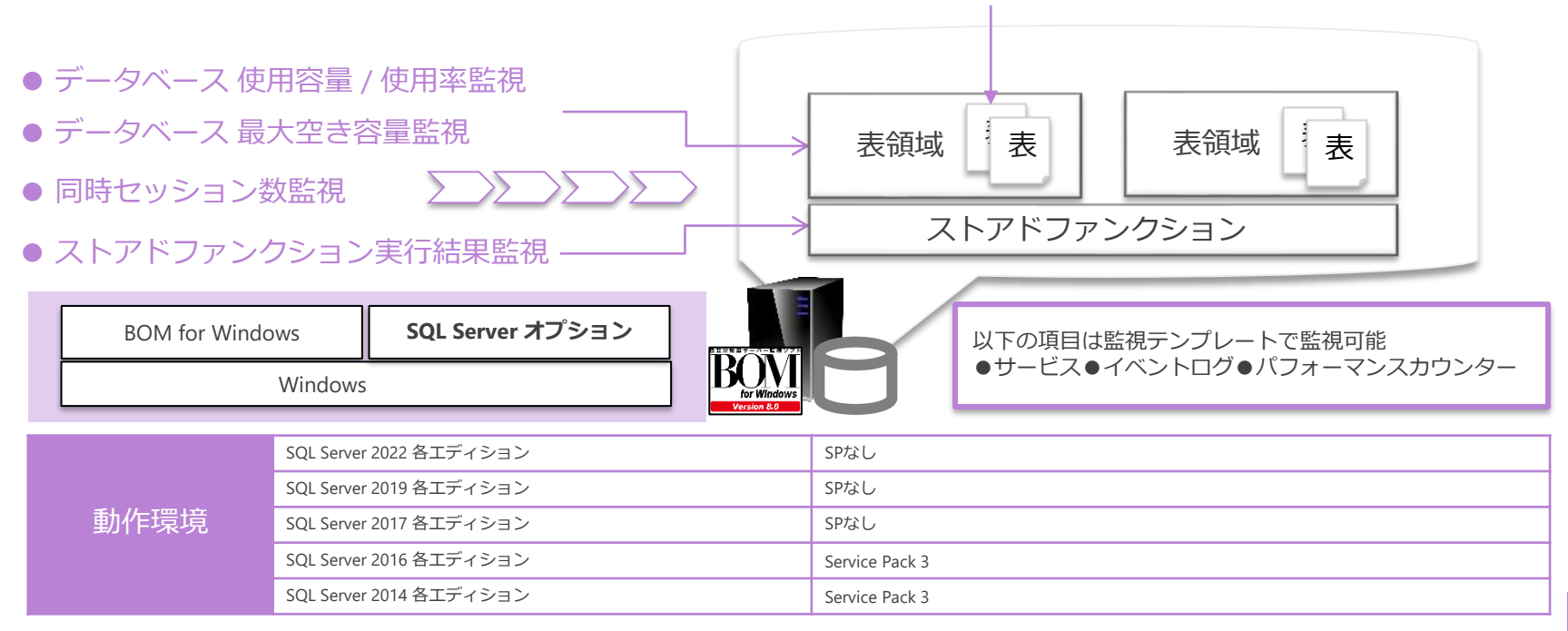

構成例 - V M w a r e オ プ シ ョ ン

ESXホスト(一部監視項目はvCenter)に接続して、ホストとゲストを監視 監視結果と連動して、ホストやゲストのステータスを制御可能(パワーオン/パワーオフなど)

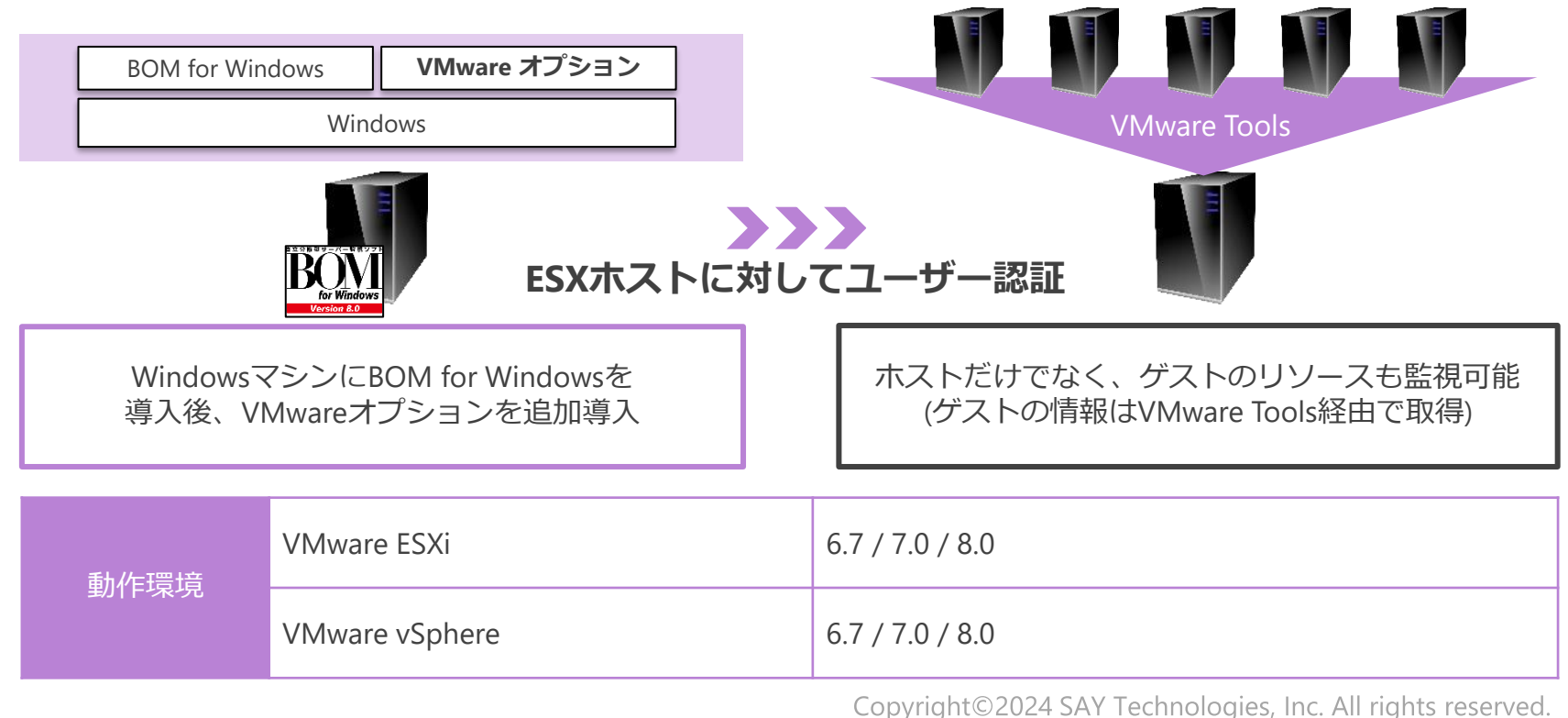

構成例 - R e p o r t オ プ シ ョ ン

BOMアーカイブデータベースに蓄積した監視ログを集計・分析し、レポート出力可能 レポートはデザインテンプレートの中から選択して出力可能 レポートはExcel形式でも出力できるため、レポートの過不足を修正の上、提出可能

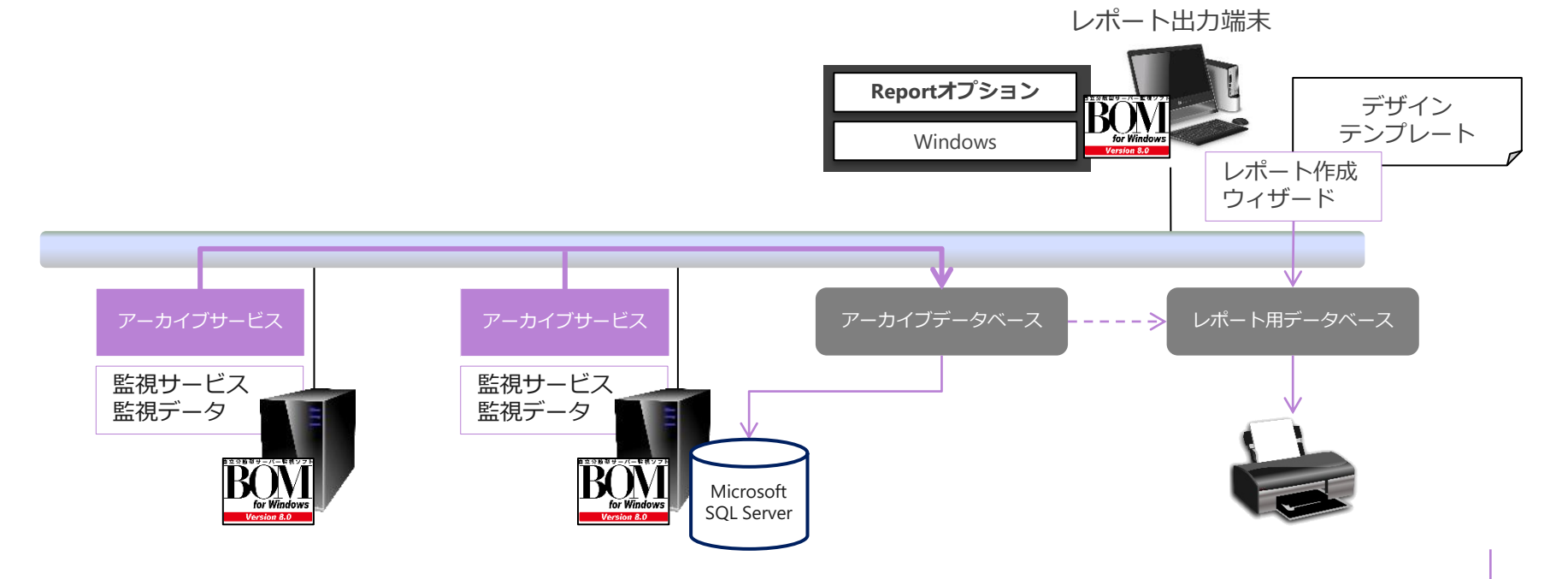

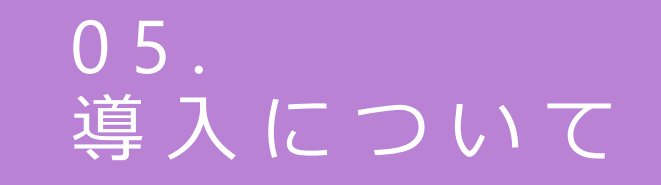

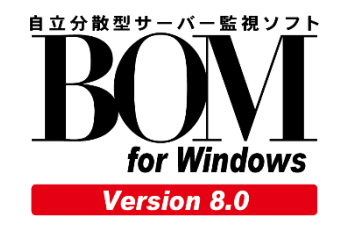

2つのライセンス体系

BOM for Windowsは、立場や目的にあわせて2つのライセンス体系をご用意。

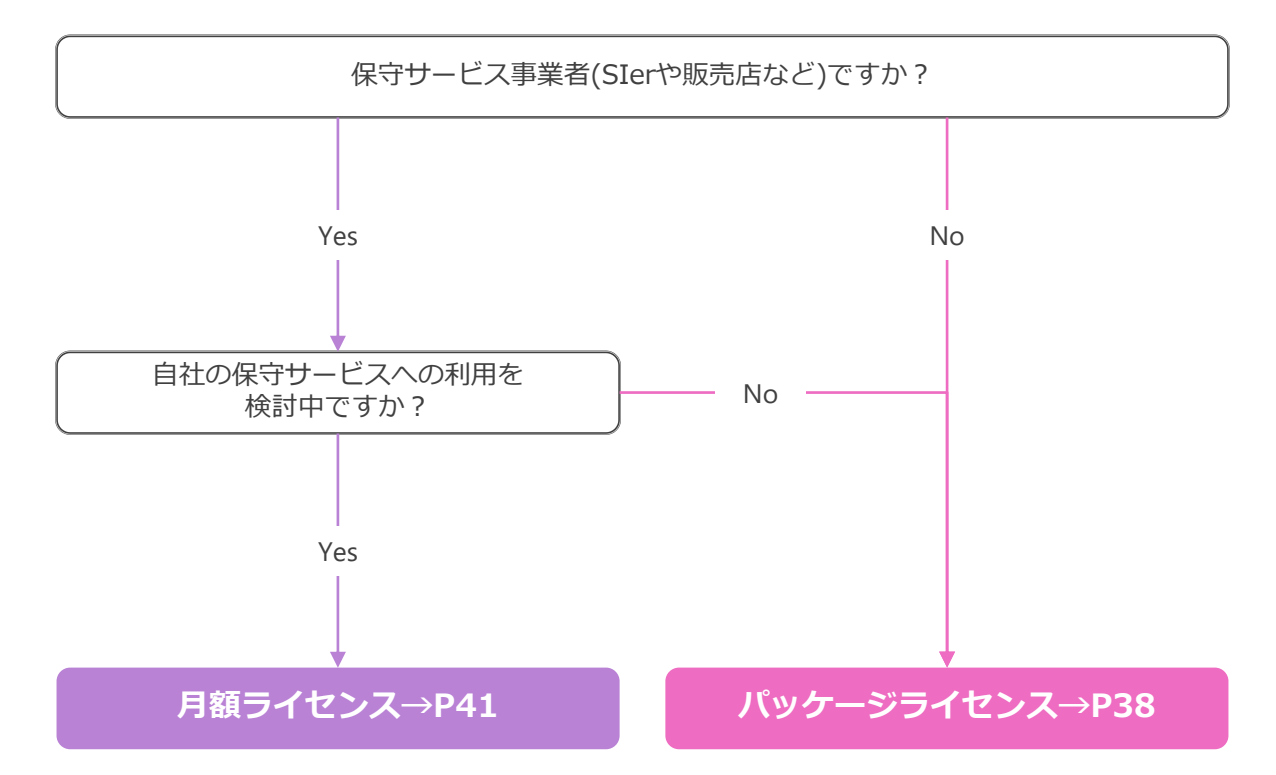

パッケージライセンス:ライセンスを『所有』

保守サービス事業者がシステム運用サービスを立ち上げやすい「月額ライセンス」と買い切 りの「パッケージライセンス」をご用意

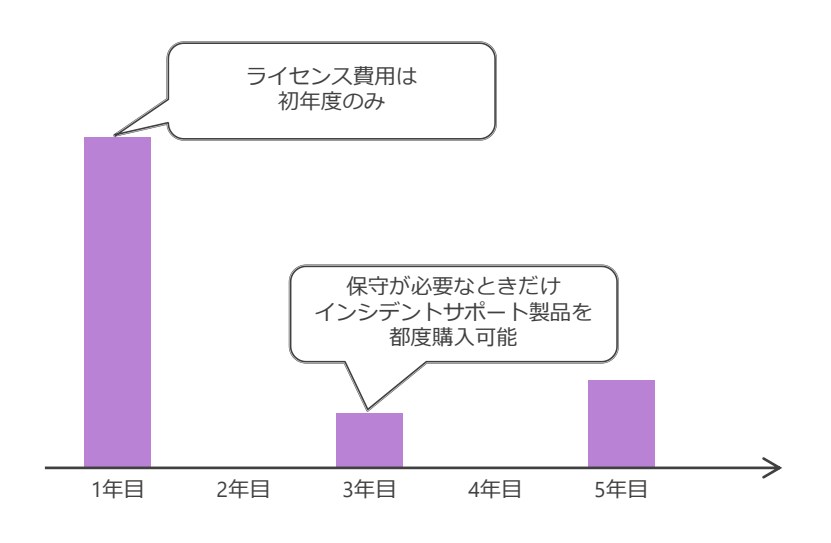

### ■ ライセンスは買い切り

買い切りのため、永続的に利用可能。 SRを含む機能拡張モジュールや修正モジュールは無償で適用可能。

### 年間保守不要

インシデントサポート制のため、2年目以降の維持コストを 最小限に抑えることが可能。

### ■ バージョンアップ費用も低コスト

バージョンアップ費用が発生するのは、メジャーバージョンアップのみ。 専用のバージョンアップライセンスを購入するだけ。

パッケージライセンス:製品価格

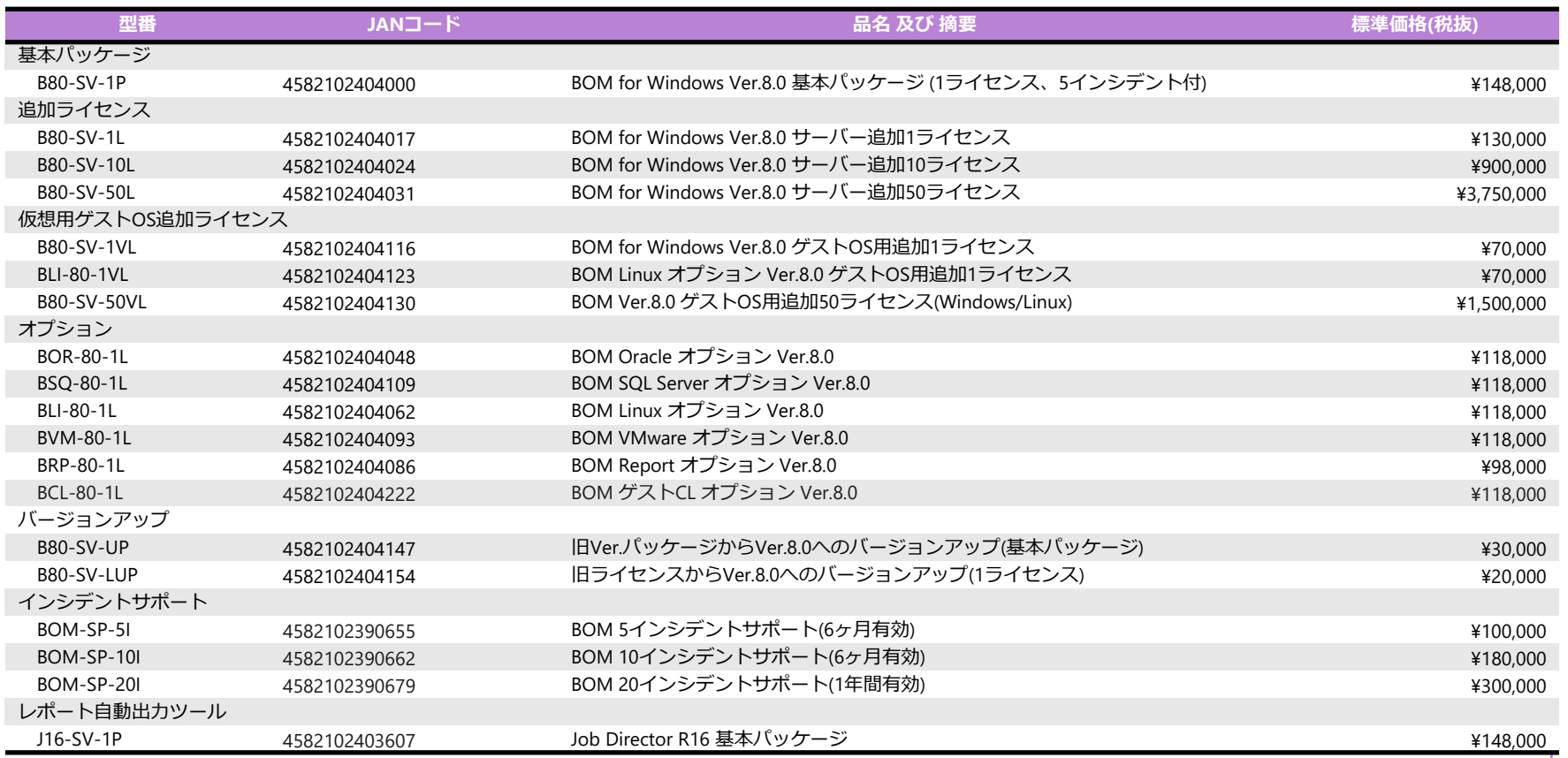

パッケージライセンス:メーカーサポート

年間保守契約不要の「インシデントサポート制」を採用 修正モジュールや機能拡張モジュールは無償提供

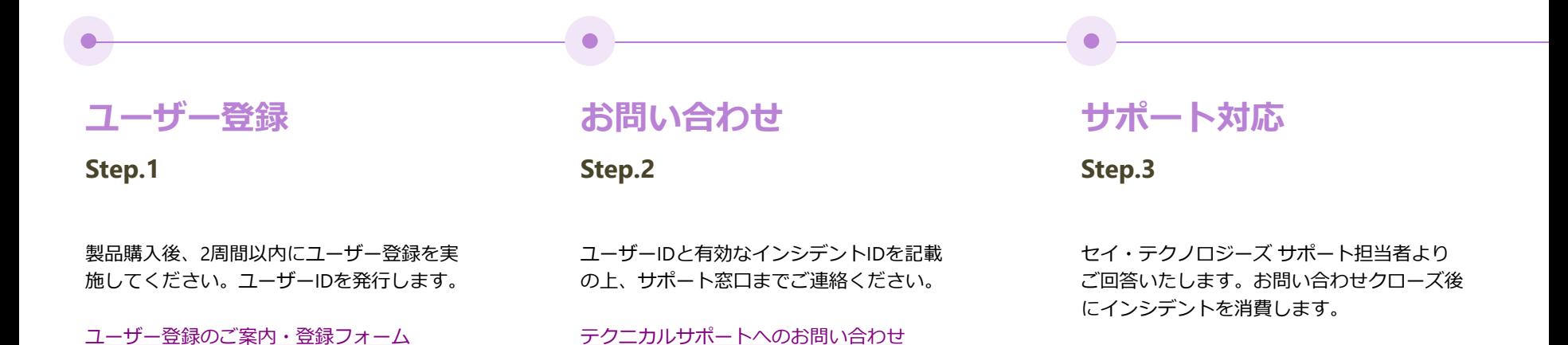

セイ・テクノロジーズ製品の脆弱性情報の一覧は[こちら](https://www2.say-tech.co.jp/news/tag/%E8%84%86%E5%BC%B1%E6%80%A7%E6%83%85%E5%A0%B1)からご確認できます。

月 額 ラ イ セ ン ス : ラ イ セ ン ス を 『 利 用 』

保守サービス事業者がシステム運用サービスを立ち上げやすい「月額ライセンス」と買い切 りの「パッケージライセンス」をご用意

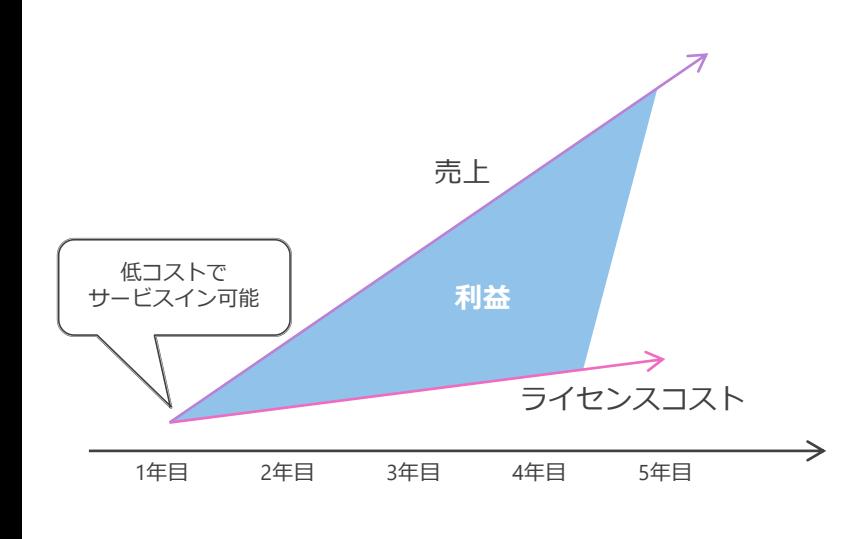

### ■ ライセンスコストは使った分だけ

ライセンスコストを毎月のサービス売上から支払えるため 安定的にサービスを提供可能。

### ■ エンドユーザーへ導入しやすい

エンドユーザーへの導入時に初期費用が発生しないため 提案・導入しやすいライヤンス体系です。

発生するのはライセンスコストだけ

ライセンスコストにテクニカルサポート費用や バージョンアップライセンス費用も含まれています。

※ 月額ライセンスは、エンドユーザーにシステム運用サービスを提供するSIerなどの保守サービス事業者のみご利用できます。

## B O M 選 定 ま で の ス テ ッ プ 例

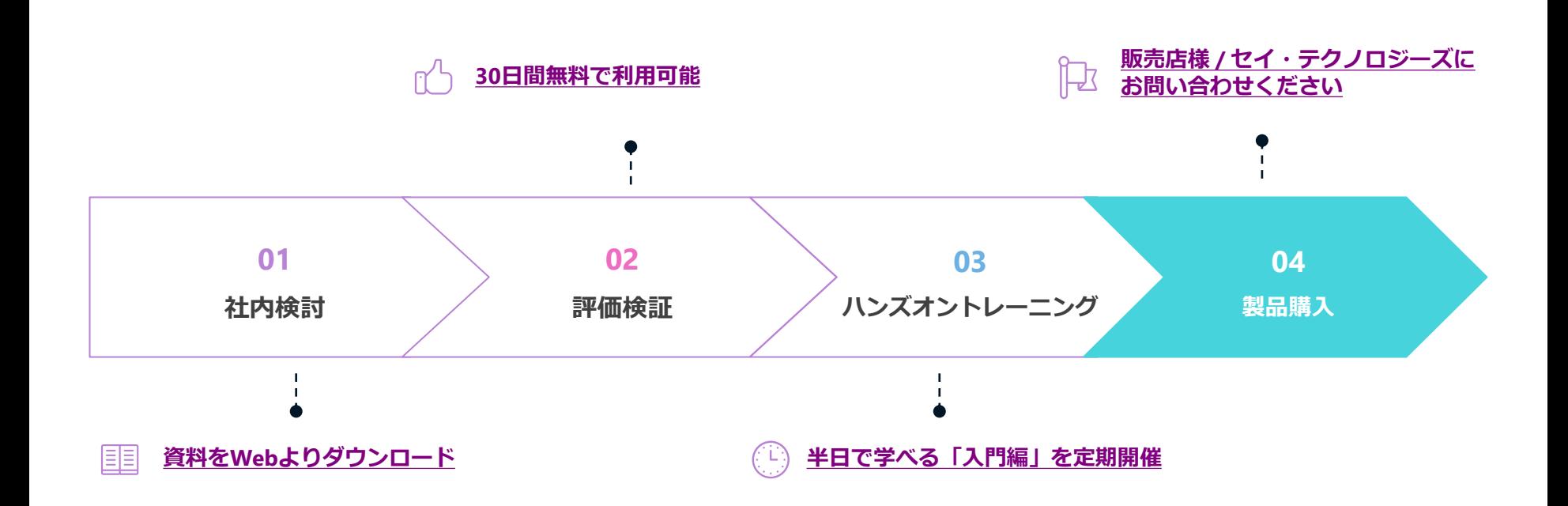

## 06. 活 用 例 ・ 導 入 事 例

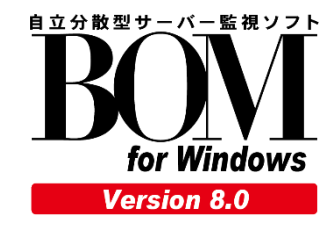

### B O M の 活 用 例 - 警 告 灯 連 携

BOMによる異常検知時に、各種警告灯の点滅が可能 警告灯との連携により、障害を可視化

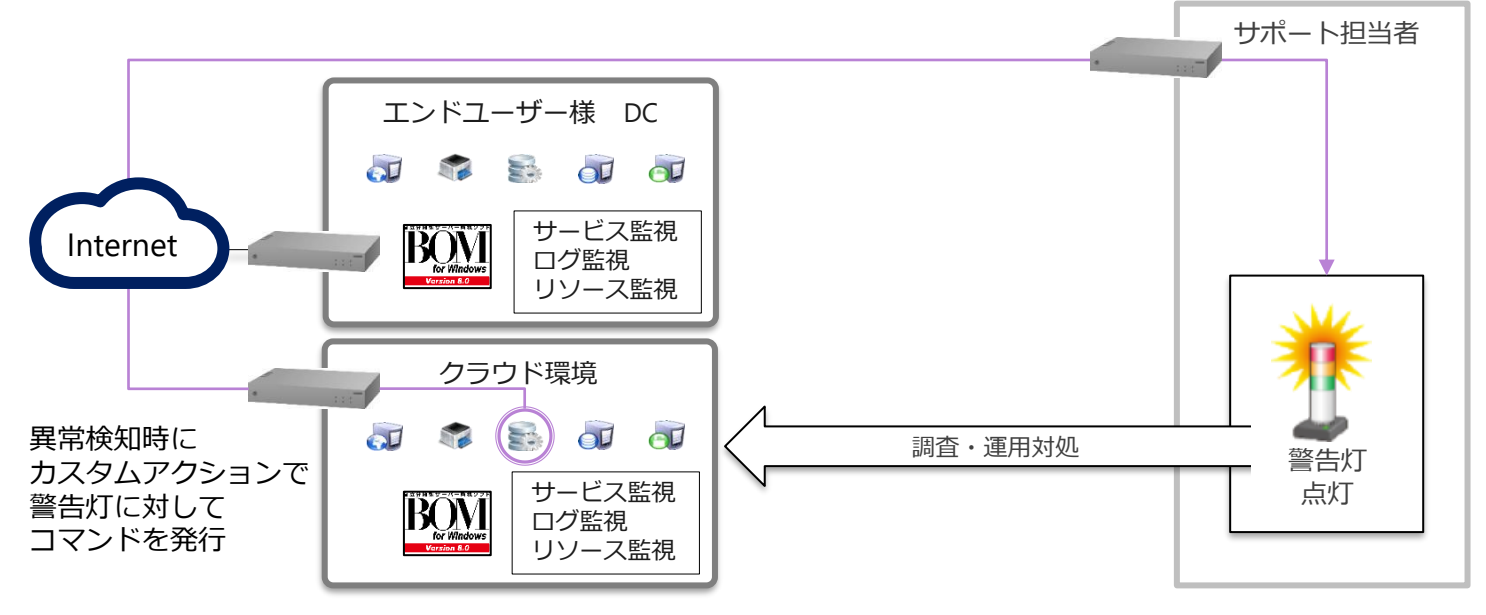

[株式会社パトライト社のパトライトとの連携方法](https://faq.say-tech.co.jp/?s=%E3%83%91%E3%83%88%E3%83%A9%E3%82%A4%E3%83%88&sort=view_desc?utm_campaign=say_bom&utm_source=say_doc&utm_medium=intro_doc) ※FAQサイト内※ [株式会社アイエスエイ社の警子ちゃんとの連携方法](https://faq.say-tech.co.jp/?s=%E8%AD%A6%E5%AD%90%E3%81%A1%E3%82%83%E3%82%93&sort=view_desc?utm_campaign=say_bom&utm_source=say_doc&utm_medium=intro_doc) ※FAQサイト内※

### B O M の 活 用 例 - Z a b b i x 連 携

監視対象と除外対象を正規表現やトリガー条件式で表現しなければならないイベントログ監 視をBOMで実行し、Zabbixに連携可能

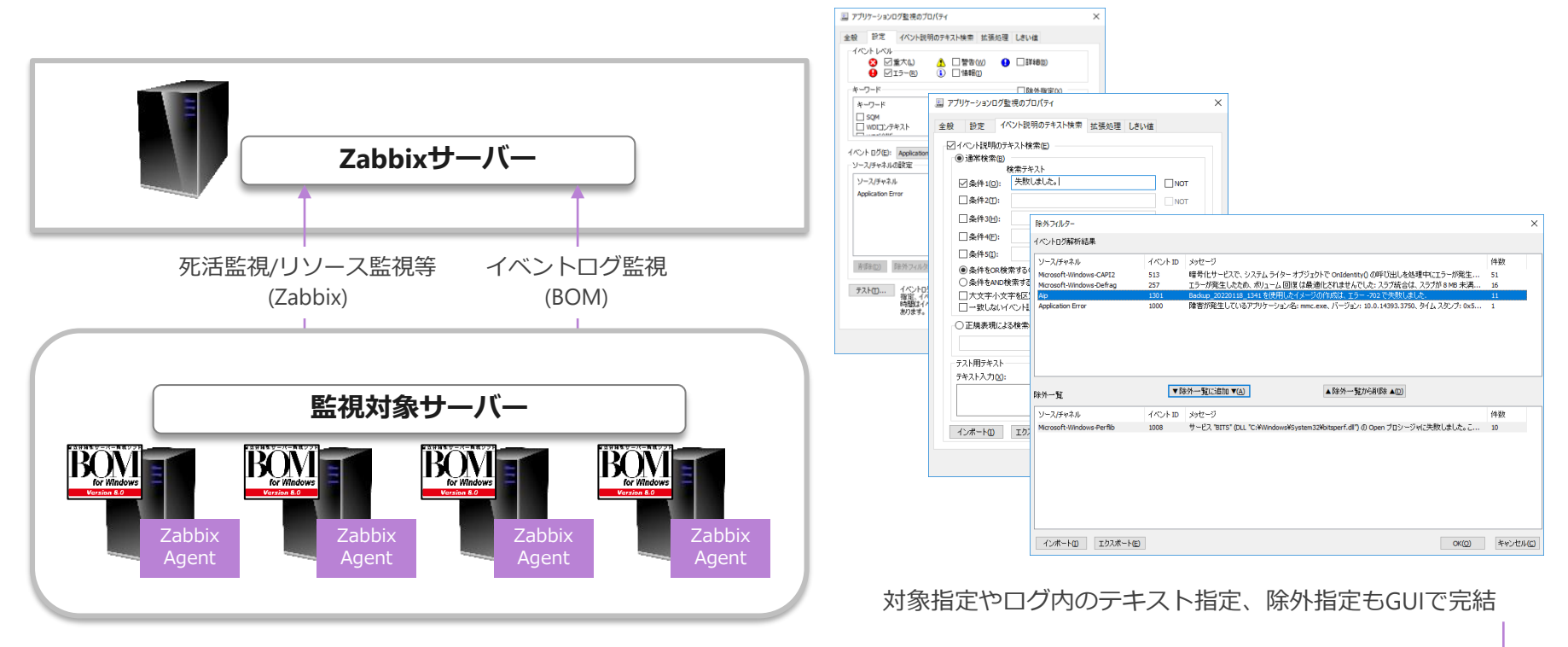

B O M の 活 用 例 - ア プ リ ケ ー シ ョ ン 正 常 稼 働

重要性の高いシステムはクラスター構成で冗長化されているが、アプリケーションの異常が 検知できなくとも、正常確認が確認できなければリカバリー対応が必要

構成例:vSphere HAの場合

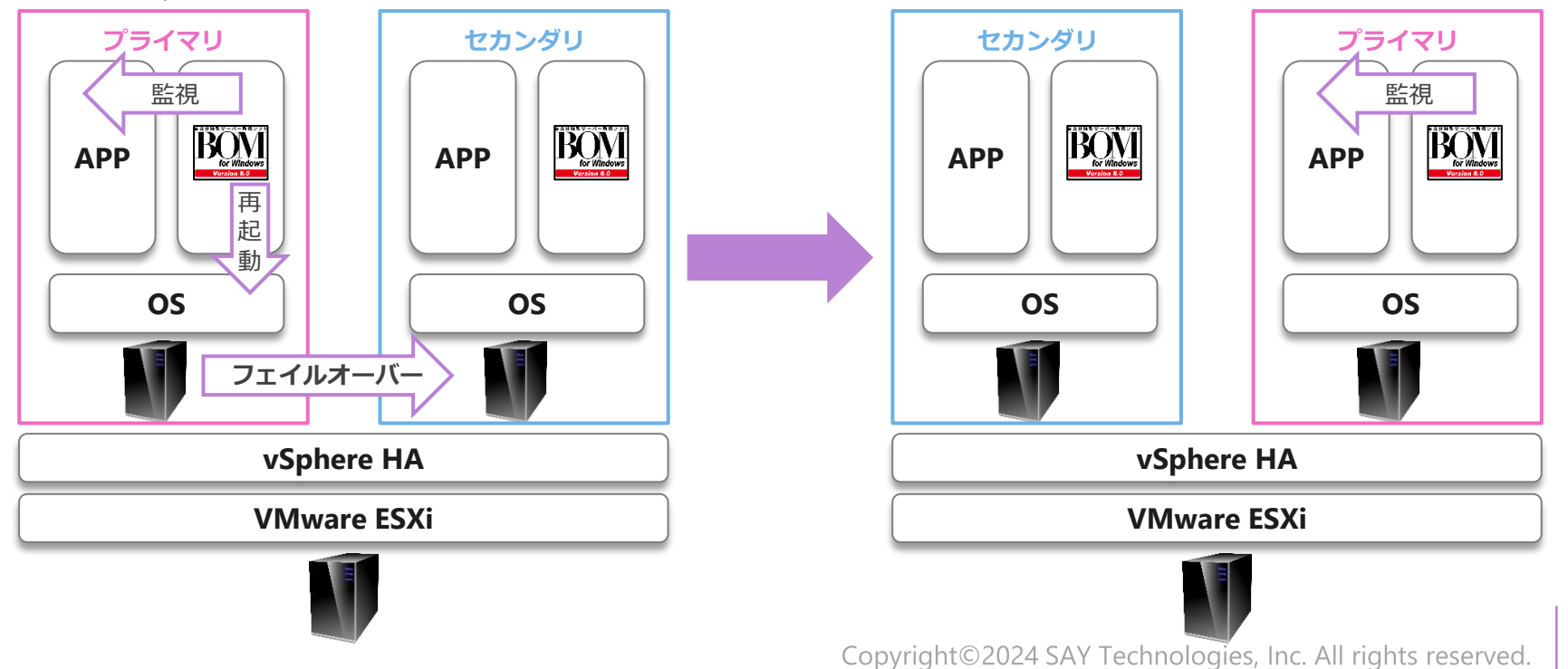

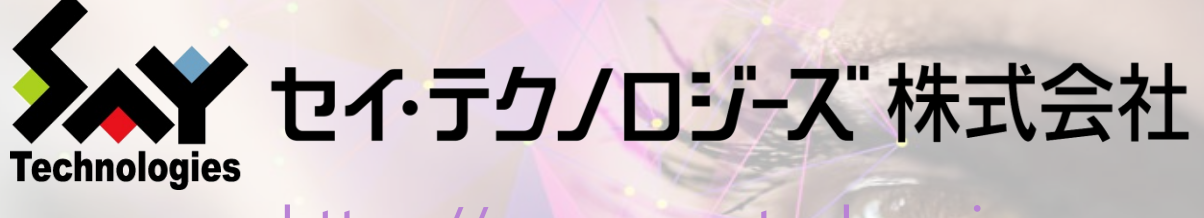

https://www.say-tech.co.jp

お問い合わせ先:東京都文京区水道1丁目12-15 白鳥橋三笠ビル8階 TEL:03-5803-2461 FAX:03-5803-2463 e-mail: [sales@say-tech.co.jp](mailto:sales@say-tech.co.jp)

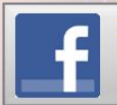

**Find us on Facebook** http://www.facebook.com/SayTech.Japan